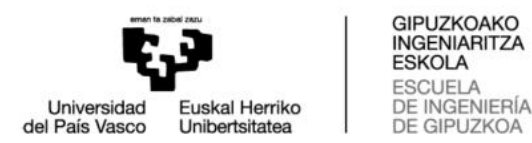

# GIPUZKOAKO INGENIARITZA ESKOLA ESCUELA DE INGENIERÍA DE GIPUZKOA

# **GRADU AMAIERAKO LANA/ TRABAJO FIN DE GRADO**

Gradua Grado en Ingeniería Electrónica Industrial y Automática / Elektronika Industrial eta Automatikako Fecha Data Julio de 2019

# **Título del TFG /** GRALaren titulua:

DESARROLLO DE MARCADORES ACTIVOS PARA APLICACIONES DE CAPTURA DE MOVIMIENTO 3D

**ÍNDICE DE DOCUMENTOS DEL PROYECTO**:

**D1**: MEMORIA

**D2**: PRESUPUESTO

Ikaslearen izen eta abizenak/ Nombre y apellidos del alumno/a:

Gorka Corral Malla

Zuzendariaren izen eta abizenak/ Nombre y apellidos del director/a:

Mikel Alberro Astarbe Zuzendarikidearen izen eta abizenak/ Nombre y apellidos del codirector/a:

Guillermo Conde Salazar

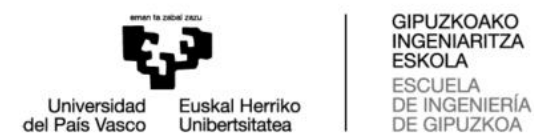

# GIPUZKOAKO INGENIARITZA ESKOLA ESCUELA DE INGENIERÍA DE GIPUZKOA

# **GRADU AMAIERAKO LANA/ TRABAJO FIN DE GRADO**

Grado en Ingeniería Electrónica Industrial y Automática / Elektronika Industrial eta Automatikako Gradua Data Fecha Julio de 2019

**Título del TFG /** GRALaren titulua:

# DESARROLLO DE MARCADORES ACTIVOS PARA APLICACIONES DE CAPTURA DE MOVIMIENTO 3D

**Título del documento /** Dokumentuaren titulua:

MEMORIA

Ikaslearen izen eta abizenak/ Nombre y apellidos del alumno/a:

Gorka Corral Malla

Zuzendariaren izen eta abizenak/ Nombre y apellidos del director/a:

Mikel Alberro Astarbe

Zuzendarikidearen izen eta abizenak/ Nombre y apellidos del codirector/a:

Guillermo Conde Salazar

### **RESUMEN**

Este proyecto trata sobre la implantación de marcadores activos en el sistema de captura de movimientos 3D. Con la colaboración y apoyo de *STT INGENIERÍA Y SISTEMAS, S.L.* una empresa dedicada a una amplia gama de aplicaciones como el escaneo 3D, captura de movimiento, análisis deportivo, biomecánica, podiatría, etc. El proyecto tiene como finalidad implantar marcadores activos en su actual sistema de captura de movimientos para mejorar la detección de los marcadores mediante cámaras con emisión de luz infrarroja, complementado con una mejora en la ergonomía a la hora de colocar los marcadores en el sujeto a analizar. El prototipo diseñado en este proyecto se utilizará en futuras aplicaciones de la empresa y en se implementará en las actuales aplicaciones de captura de movimiento.

#### **LABURPENA**

Proiektu hau 3D mugimenduak atzematen dituen sisteman markatzaile aktiboak martxan jartzean datza. 3D eskaneoaren, mugimenduaren atzematearen, kirol analisiaren, biomekanikaren, podiatriaren, ... inguruko aplikazioetan adituak diren *STT INGENIERÍA Y SISTEMAS, S.L.*  enpresaren laguntzarekin. Proiektuaren helburua markatzaile aktiboak mugimenduaren atzematea sisteman ezartzea da, argi infragorridun kamaren emisioen bitartez markatzaileen detekzioa hobetzeko, ergonomia hobetzearekin batera. Proiektu honetan diseinatutako prototipoa konpainiaren etorkizunerako aplikazioetan erabili eta egungo mugimenduaren atzemate aplikazioetan ezarriko da.

#### **ABSTRACT**

This project deals with the implementation of active markers in the 3D motion capture system. With the collaboration and support of *STT INGENIERÍA Y SISTEMAS, S.L.* a company dedicated to a wide range of applications such as 3D scanning, motion capture, sports analysis, biomechanics, podiatry, etc. The project aims to implement active markers in its current motion capture system to improve the detection of markers by cameras with infrared light emission supplemented with an improvement in ergonomics when placing markers on the subject to be analyzed. The prototype designed in this project will be used in future applications of the company and will be implemented in current motion capture applications.

# ÍNDICE

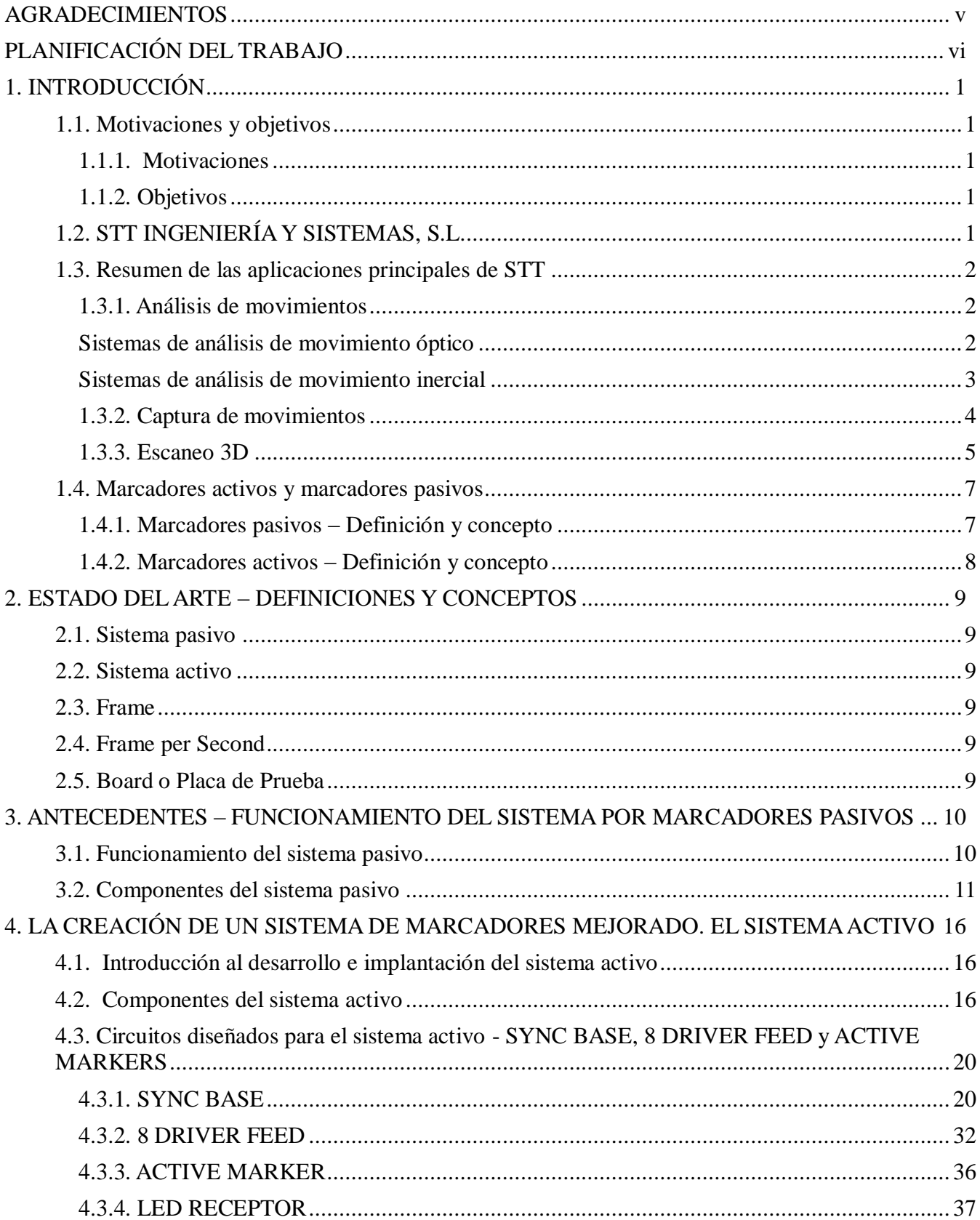

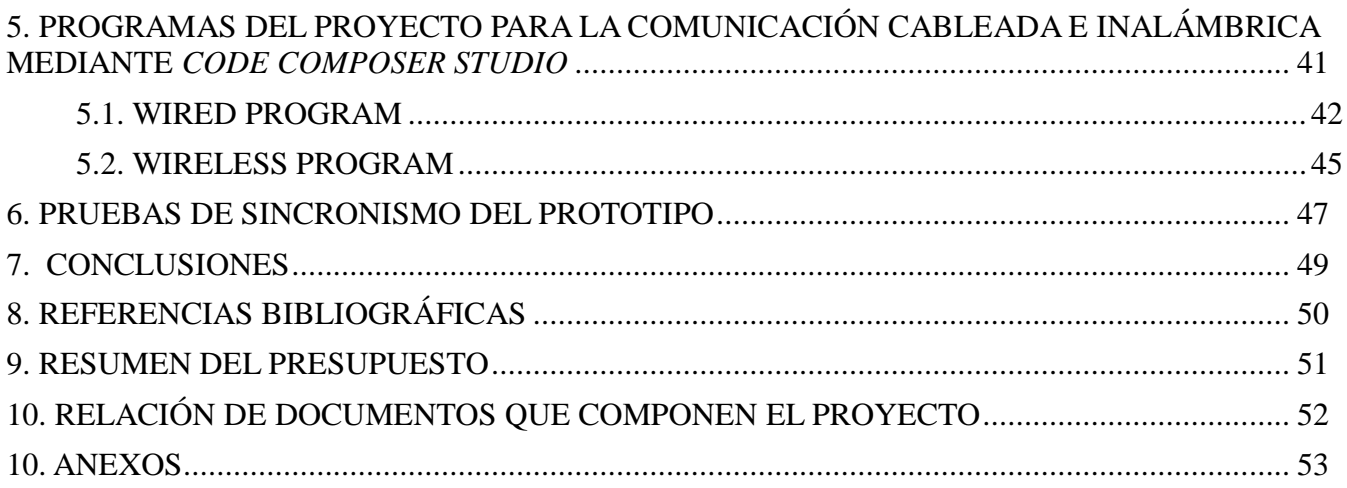

# ÍMAGENES

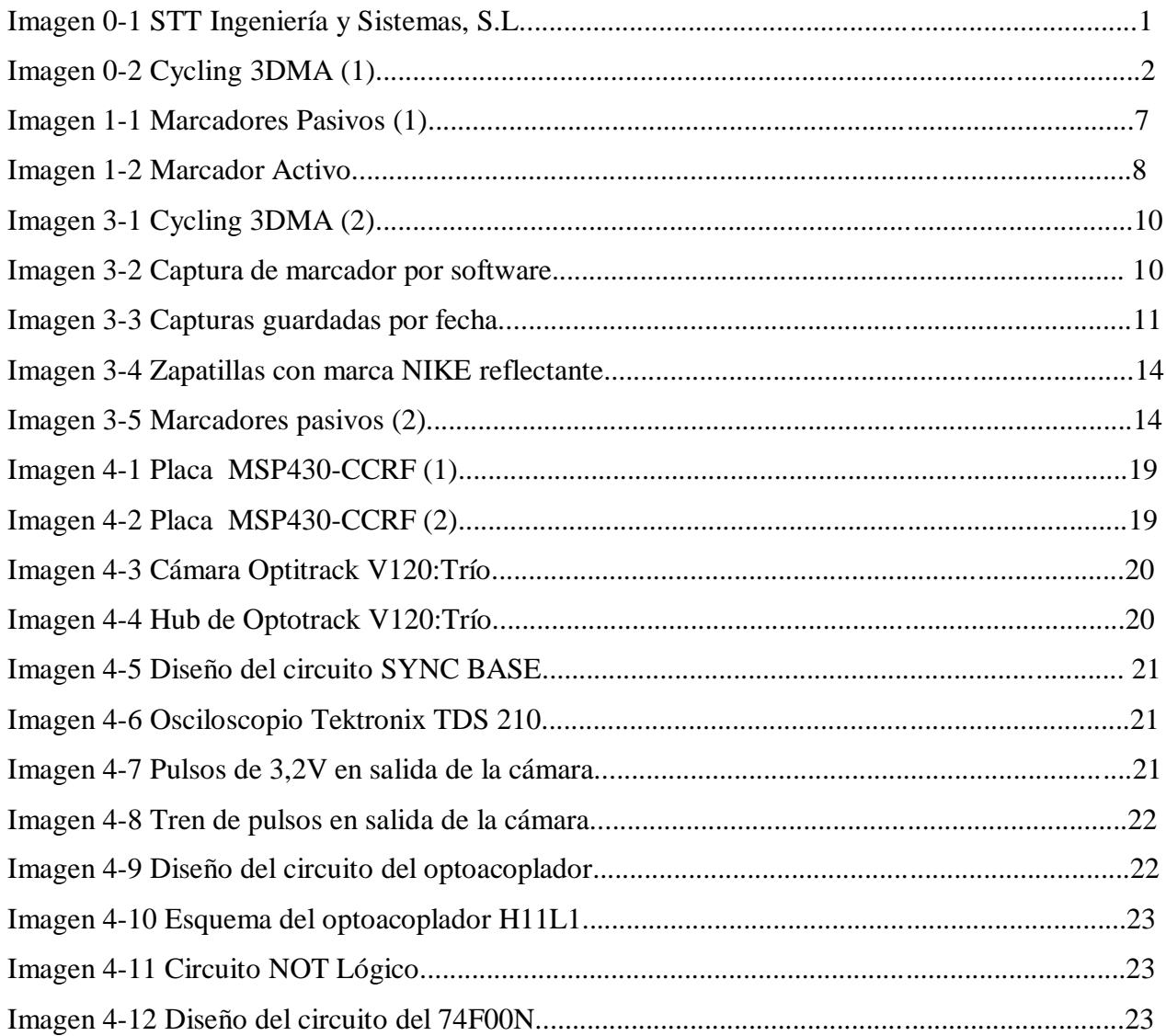

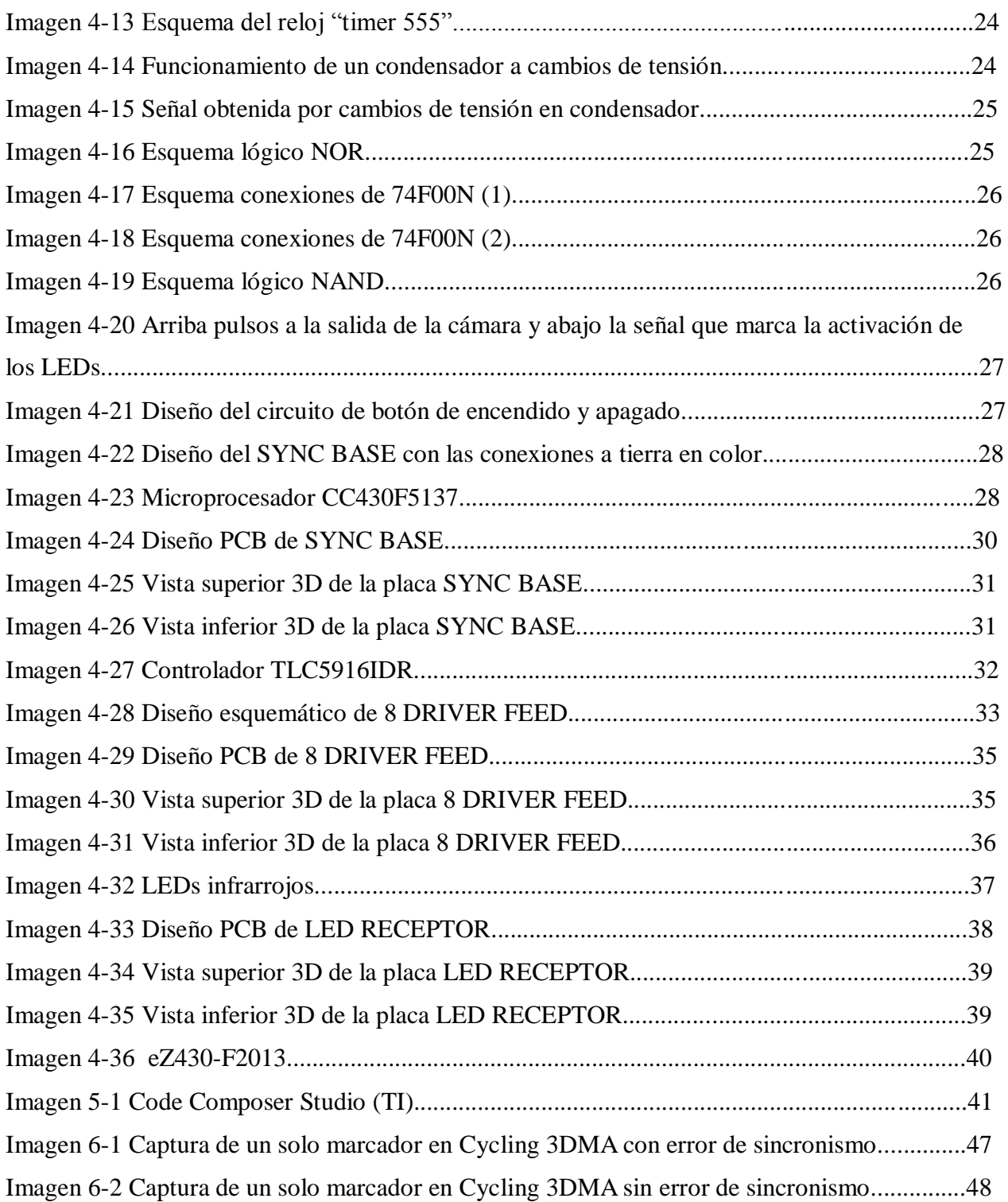

# **TABLAS**

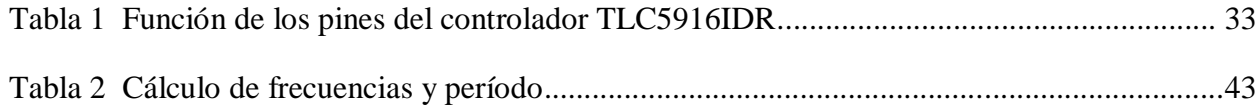

# <span id="page-8-0"></span>**AGRADECIMIENTOS**

Después de un intenso período de ocho meses escribo este apartado de agradecimientos para finalizar mi trabajo de fin de grado. Ha sido un período de aprendizaje intenso, no solo en el campo científico, pero también a nivel personal. Escribir este trabajo ha tenido un gran impacto en mí y es por eso que me gustaría agradecer a todas aquellas personas que me han ayudado y apoyado durante este proceso.

Primero de todo, me gustaría agradecer a mi tutor en la universidad Mikel Alberro Astarbe por su colaboración y apoyo. Particularmente me gustaría nombrar a mi firmante y Manager en STT Systems, Pablo Callejo Goena, a mi instructor e Ingeniero Técnico en Electrónica en STT Systems Guillermo Conde Salazar y a Maykel Alonso Arce, Investigador e Ingeniero en Telecomunicaciones en STT Systems, por su cooperación y ayuda para que haya salido adelante este proyecto. Me gustaría dar las gracias por la oportunidad que he tenido de trabajar en un proyecto tan interesante en STT Systems.

# <span id="page-9-0"></span>**PLANIFICACIÓN DEL TRABAJO**

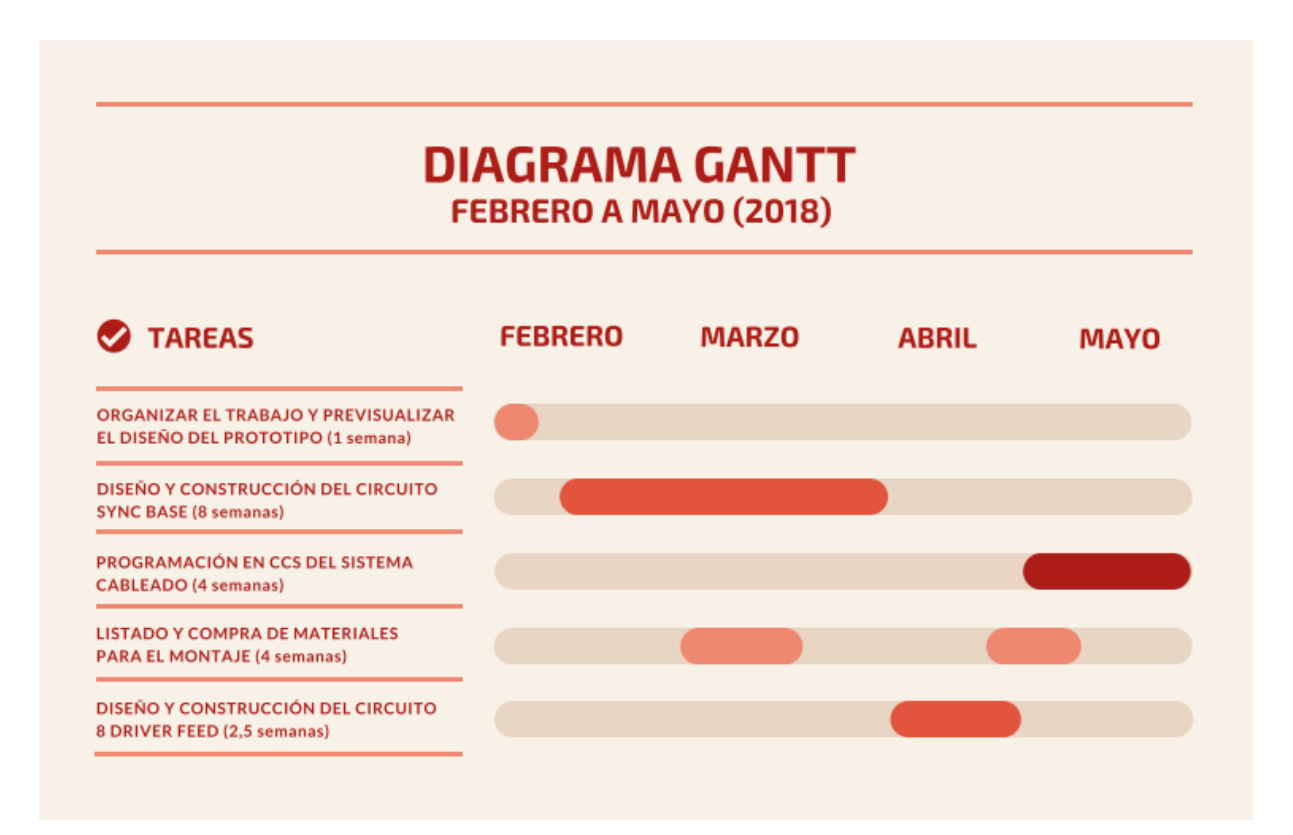

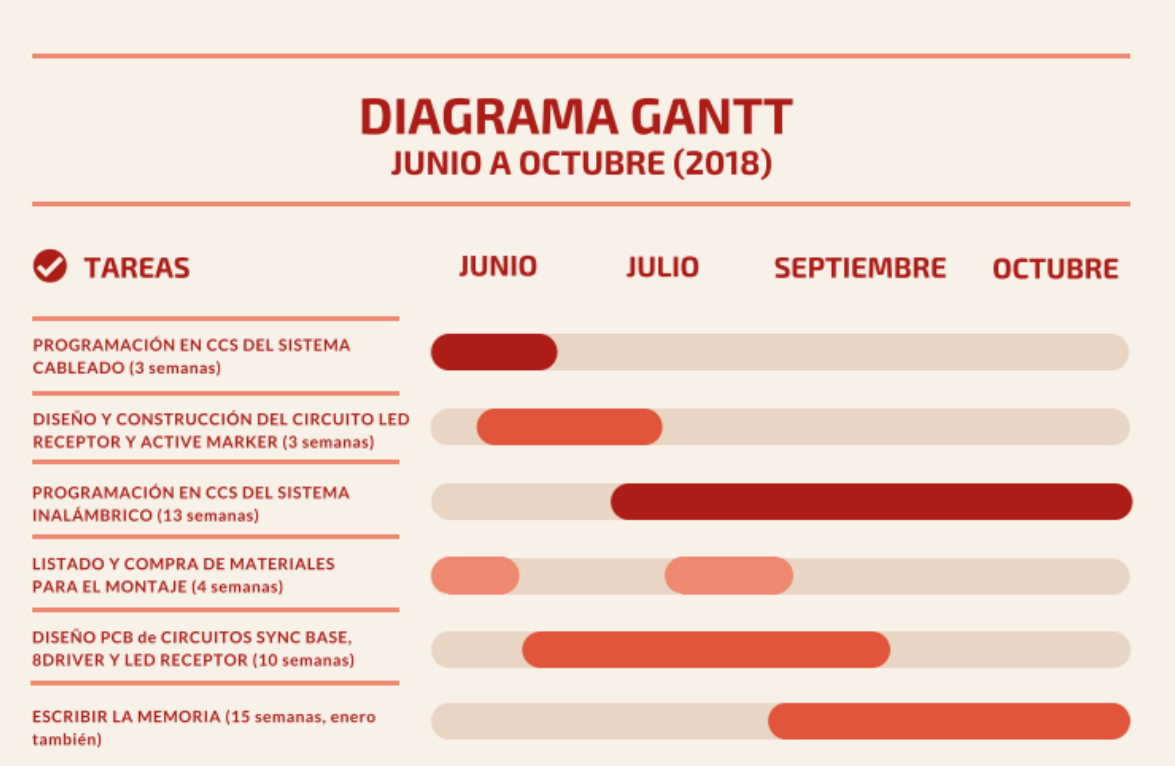

# <span id="page-10-0"></span>**1. INTRODUCCIÓN**

# <span id="page-10-1"></span>**1.1. Motivaciones y objetivos**

#### <span id="page-10-2"></span>**1.1.1. Motivaciones**

Con el desarrollo de la tecnología se ha hecho posible la captura de diferentes movimientos tanto de animales como personas para su estudio posterior. Lo cual ha facilitado la comprensión de sus limitaciones y potenciales biomecánicas. A partir de los estudios en este ámbito, se ha podido corregir y adaptar dichos movimientos para mejorar su rendimiento ante diversas actividades.

De esta manera se unen el mundo de la fotografía y la captura de movimientos con el estudio del movimiento y mecánica humana, con el fin de ayudar a realizar ejercicios de alto rendimiento o actividades de la vida cotidiana para personas con problemas o discapacidades entre otros.

#### <span id="page-10-3"></span>**1.1.2. Objetivos**

El principal objetivo por el que se ha puesto en marcha este proyecto es el de mejorar el sistema de captura de movimientos 3D por marcadores pasivos para adaptarlo a uno con captura por marcadores activos y así solucionar distintos problemas que han surgido durante la puesta en marcha, reconocimiento de marcadores y ergonomía del sistema anterior.

# <span id="page-10-4"></span>**1.2. STT INGENIERÍA Y SISTEMAS, S.L.** *-* **Descripción de la empresa.**

*STT Systems* es una compañía de ingeniería dedicada al desarrollo de soluciones de hardware y software. STT implementa herramientas de ingeniería y desarrolla productos para el mercado de consumo. Desde su fundación en 1998, STT ha estado estrechamente involucrado en actividades de investigación.

cDesde el principio, su objetivo ha sido desarrollar productos y soluciones innovadores que involucren hardware y software. STT también ofrece servicios de consultoría y capacitación. Los clientes existentes incluyen personas que necesitan productos listos para usar y también compañías que buscan soluciones personalizadas. En 2008, STT se convirtió en el mayor accionista de Optisen Bioengineering.

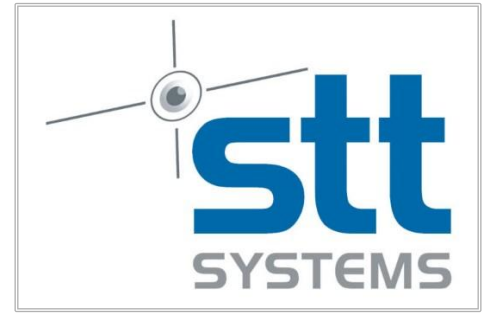

**Imagen 0-1 STT Ingeniería y Sistemas, S.L.**

Los objetivos y la filosofía de la empresa son los siguientes: en primer lugar, ofrecen soluciones originales y a menudo innovadoras y herramientas de ingeniería avanzadas. En segundo lugar, tratan de proporcionar servicios de alta calidad y soporte técnico a los clientes existentes. La respuesta rápida y la calidad del servicio son factores clave en el campo en el que opera STT.

STT funciona principalmente en las siguientes áreas:

Análisis de movimiento óptico Análisis de movimiento inercial. Visión de máquina. Escaneo 3D Desarrollo de software.

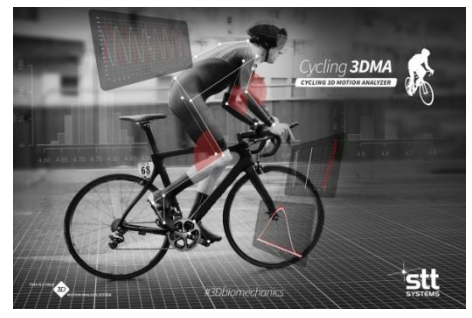

**Imagen 0-2 Cycling 3DMA (1)**

El personal de STT incluye alrededor de 25 profesionales altamente calificados y una densa red de distribuidores para comercializar sus productos en todo el mundo. Se mantienen constantemente al día con las tecnologías emergentes, ampliando su conocimiento, experiencia y recursos para cumplir con éxito las necesidades de los clientes.

# <span id="page-11-0"></span>**1.3. Resumen de las aplicaciones principales de STT**

# <span id="page-11-1"></span>**1.3.1. Análisis de movimientos**

# **1.3.1.1 Neurología y rehabilitación**

#### <span id="page-11-2"></span>**Sistemas de análisis de movimiento óptico**

*Clinical 3DMA* y *EDDO* han sido ampliamente utilizados en el análisis de movimiento.

*Clinical 3DMA* es una herramienta de análisis de movimiento 3D de cuerpo completo específicamente desarrollada para el entorno clínico. Ésta herramienta se compone de una computadora estándar y un número variable de cámaras IR ópticas, cuyo número depende de los requisitos del usuario (resolución, volumen de captura, etc.).

*EDDO* es un sistema de captura de movimiento óptico portátil, diseñado para estudiar partes específicas del cuerpo humano (hombro, rodilla, columna vertebral, etc.). El sistema comprende dos cámaras digitales de alta resolución y alta velocidad con iluminación LED infrarroja incorporada. El sistema funciona con marcadores refractivos y marcadores LED activos. Es una valiosa herramienta de análisis del movimiento humano que se puede aplicar en una amplia variedad de áreas relacionadas con la medicina y la ergonomía.

#### <span id="page-12-0"></span>**Sistemas de análisis de movimiento inercial**

*iSen* es una poderosa solución de hardware y software para capturar datos objetivos de movimiento en 3D. Utilizando entre 1 y 17 sensores, los médicos, entrenadores, entrenadores e investigadores pueden capturar datos precisos de movimiento en 3D en tiempo real.

El sistema utiliza sensores inerciales de STT que proporcionan orientaciones en tiempo real (ángulos), así como velocidades y aceleraciones angulares. Los algoritmos avanzados [\(filtros de](http://en.wikipedia.org/wiki/Kalman_filter)  [Kalman\)](http://en.wikipedia.org/wiki/Kalman_filter) superan los problemas de deriva habituales asociados con los sensores de inercia. Se comunican de forma inalámbrica mediante Wi-Fi [\(STT-IWS\)](https://www.stt-systems.com/products/inertial-motion-capture/stt-iws/), lo que significa que pueden transferir datos fácilmente a cualquier computadora con Windows. Un sistema *iSen* comprende una cantidad variable de sensores de inercia (IMU) y el paquete de software para analizar los resultados.

#### **1.3.1.2. Análisis deportivo**

Analizar el movimiento del cuerpo es esencial para mejorar el rendimiento, evitar lesiones, maximizar la comodidad y, finalmente, observar cómo los parámetros específicos evolucionan con el tiempo. A causa de lo anterior, contar con los datos correctos es vital: el capacitador, el instalador o el especialista requieren información abundante y significativa para evaluar el desempeño del atleta y brindar valiosos consejos. Esto es particularmente útil después de una lesión o durante un período de recuperación. Los análisis deportivos incluyen capturas de movimiento ópticos y capturas de movimiento inercial.

#### **1.3.1.3. Análisis de ciclismo**

STT ofrece tres sistemas para el ajuste de bicicleta y análisis de ciclismo, y cada uno aborda el estudio biomecánico con un grado de detalle diferente. Algunos escenarios requieren un análisis rápido y simple y otros requieren del usuario una gran cantidad de datos. Todos los sistemas de STT funcionan con algoritmos de análisis de biomecánica de última generación. Además, cada solución utiliza la tecnología de captura de movimiento más potente y conveniente:

- Ciclismo 3DMA
- EDDO Biomecánica
- BikeFit

# **1.3.1.4. Biomecánica e investigación**

Los requisitos en el campo de la investigación pueden ser muy diferentes a los de las aplicaciones médicas. Los productos STT son fáciles de operar y, sin embargo, permiten al usuario obtener una gran cantidad de datos.

• STT ofrece a todos los clientes nuevos un período de tiempo para la personalización gratuita de protocolos biomecánicos.

• La exportación de datos brutos es sencilla. Esta funcionalidad permite empaquetar los datos provenientes de una captura (ya sea óptica o inercial) en formatos estándar (CSV, Excel) y archivos ASCII personalizados.

• Es posible sincronizar el motor de captura de movimiento con herramientas adicionales, y luego importar los datos generados por ellos.

# **1.3.1.5. Podología**

Podología diaria es una rama de la medicina dedicada al estudio del diagnóstico, el tratamiento médico y quirúrgico de los trastornos del pie, el tobillo y las extremidades inferiores. El creciente interés en el análisis deportivo y los nuevos materiales está ayudando a la tecnología a entrar en la podología a un ritmo muy rápido. Un nuevo enfoque se centra en el análisis del movimiento: los expertos en el campo se han dado cuenta de que el análisis del movimiento es un factor muy relevante para el diagnóstico de la patología, la prevención de lesiones y el tratamiento. STT ha realizado un gran esfuerzo en los últimos años para ayudar a los profesionales (médicos especialistas que diagnostican y tratan las afecciones que afectan el pie, el tobillo y las estructuras de la pierna) a incorporar los últimos productos innovadores en su trabajo diario.

La aplicación se enfoca en analizar la forma y la textura del pie, o al menos la planta del pie, lo cual es muy relevante para realizar una evaluación exhaustiva de la parte inferior del cuerpo de una persona. Éste análisis es de gran importancia para el diseño de plantilla ortótica.

# **1.3.1.6. Factores humanos y ergonomía**

La combinación de un paquete de realidad virtual con un sistema de captura de movimiento (como las propias tecnologías de STT) proporciona abundante información sobre el movimiento humano en diferentes entornos, lo que es ideal para el análisis postural y ergonómico.

Elegir el sistema de captura de movimiento correcto es vital, y la decisión estará determinada por ciertos aspectos de la aplicación final. *Clinical 3DMA* es adecuado para espacios cerrados y controlados, estudios de laboratorio que involucran el seguimiento de cuerpo completo y uno o dos sujetos simultáneamente. *iSen* es ideal para un entorno cambiante, las capturas en múltiples lugares diferentes o el seguimiento al aire libre, y por lo general para el seguimiento de la parte inferior del cuerpo o la parte superior del cuerpo.

# <span id="page-13-0"></span>**1.3.2. Captura de movimientos**

# **1.3.2.1. Animaciones de personajes**

Los sistemas de captura de movimiento de STT le permiten al usuario animar de forma realista y eficiente el movimiento de personajes en una variedad de producciones de medios tales como juegos, comerciales y películas. Las cámaras simplifican el proceso de animación y permiten a los animadores capturar el flujo natural del movimiento humano. Además, la portabilidad del sistema permite capturar la acción donde sea que ocurra:

• Producción cinematográfica / televisiva

- Industria de juegos
- **Educación**
- Investigación

# **1.3.2.2. Seguimiento facial**

*Expression Grabber* es el paquete de STT para la captura de movimientos faciales. Es una captura óptica en tiempo real y el sistema está especialmente diseñado para la animación facial de hoy en día que cumple requisitos en videojuegos, producción de películas, TV comerciales, etc. Comparte la misma interfaz de usuario que *Motion Grabber*, que facilita el proceso de aprendizaje preservando el potencial de *Motion Grabber*. La captura de movimiento facial es más desafiante que la animación del cuerpo debido a la mayor resolución requerida para detectar y rastrear expresiones sutiles hechas desde pequeñas movimientos de los ojos, cejas, labios, etc. Los movimientos son a menudo de menos de unos pocos milímetros, requiriendo aún mayor resolución y fidelidad y diferentes técnicas de filtrado que las utilizadas en su totalidad para la captura del cuerpo.

Las restricciones adicionales de la cara también permiten más oportunidades para usar modelos y reglas. El paquete completo incluye las cámaras y el software, combinando cámaras de alto rendimiento fáciles de usar y un software que optimiza el uso de las cámaras y el espacio disponible en el estudio.

#### **1.3.2.3. Aplicaciones VR (Virtual Reality)**

La realidad virtual (VR) es un entorno simulado por computadora que se asemeja a la realidad. La tecnología de realidad virtual se puede utilizar para visualizar y capacitar para situaciones de la vida real que el usuario desee probar y analizar. Los sistemas de captura de movimiento de STT permiten crear movimientos precisos para la realidad virtual. La tecnología STT permite el movimiento de movimientos completos del cuerpo de un ser humano, partes específicas de él o cualquier tipo de objeto.

- Sistemas ópticos de captura de movimiento
- Sensores inerciales en realidad virtual

# <span id="page-14-0"></span>**1.3.3. Escaneo 3D**

#### **1.3.3.1. Fabricación de plantilla ortótica**

La exploración 3D ha permitido a los podólogos mejorar su capacidad para diseñar y fabricar ortesis de plantilla.

La aplicación informática del escáner ofrece funciones exclusivas en relación con la producción de plantillas de ortesis que se adaptan a las necesidades individuales del paciente. De estas funciones, puede destacarse la comunicación remota con el sitio de producción a través de Internet y la posibilidad de desarrollar un programa específico para mecanizar la producción de plantillas utilizando un robot KUKA.

#### **1.3.3.2. Escaneo para diseño de calzado**

Los modernos sistemas de escaneo de superficie 3D pueden obtener representaciones digitales exactas y repetibles de la forma del pie. Estos sistemas ahora son asequibles para un gran público y ofrecen oportunidades para los investigadores que investigan el pie y para los fabricantes de indumentaria y dispositivos relacionados con el pie, particularmente aquellos interesados en producir artículos personalizados para cada individuo.

El escaneo 3D y CAM han revolucionado la fabricación de zapatos, acelerando el proceso de diseño de los últimos y aumentando la precisión de las mediciones, y por lo tanto, la calidad general, la comodidad y la satisfacción del usuario final.

STT proporciona varios sistemas clave para este nuevo flujo de trabajo de diseño. Los escáneres 3D pueden obtener rápidamente una copia digital de los pies del cliente, mientras que el software que los acompaña ayuda al usuario a aprovechar al máximo los modelos digitales.

*Podia* es un sistema altamente versátil y preciso, capaz de obtener un modelo 3D de la superficie del pie en cuestión de segundos y con precisión submilimétrica. Por otro lado, el software *ScanStudio* proporciona una base de datos de pacientes y escáneres, así como herramientas de medición automáticas y semiautomáticas específicas para el análisis de pies, y el Diseñador de plantillas es ideal para el diseño detallado y preciso de las plantillas.

#### **1.3.3.3. Antropometría corporal**

STT ofrece una amplia gama de soluciones de medición, que van desde escáneres 3D de cuerpo completo hasta dispositivos diseñados para la adquisición de alta resolución de regiones específicas (Podia). Además, la tecnología de escaneo se puede adaptar a los requisitos específicos de cada proyecto.

Las mediciones semiautomáticas se basan en la definición de hitos del cuerpo (por ejemplo, el codo o el sphyrion), que se utilizan últimamente en el cálculo. Los usuarios pueden seleccionar un subconjunto de mediciones para reducir el desorden tanto en la pantalla como en los informes, lo que garantiza que se definirá un número mínimo de puntos de referencia.

#### **1.3.3.4. Aplicaciones industriales**

El diseño del escáner de STT está adaptado para funcionar en las condiciones industriales más exigentes sin olvidar la movilidad y la facilidad de uso. La estructura mecánica construida con fibra de carbono le da estabilidad y gran rigidez. En solo unos minutos, es posible configurar la sonda para adaptarla a las demandas del entorno y del componente que se digitalizará. El alto rendimiento de su sistema de proyección de luz garantiza la independencia de la medición a pesar de las variaciones de la luz ambiental. Su diseño compacto y ligero facilita el transporte y el uso durante los procesos de medición.

El proceso de adquisición de datos 3D se lleva a cabo mediante el uso de la técnica llamada triangulación de luz blanca estructurada. Se proyecta una serie de rayas luminosas en blanco y negro sobre la superficie del componente. La información 3D se obtiene al analizar la deformación que sufren las líneas proyectadas cuando se reflejan en la superficie del objeto. Dos cámaras integradas en la sonda de medición capturan las imágenes en las que se puede observar el componente y la deformación de las bandas luminosas. Este proceso de proyección y adquisición de imágenes se lleva a cabo en unos pocos segundos. Con estas imágenes se obtiene una nube de puntos 3D de la superficie del objeto.

Para obtener la geometría completa de un componente, generalmente es necesario tomar medidas desde diferentes ángulos y posiciones. Todas las mediciones deben estar referenciadas a un sistema de coordenadas global. Esto se llama proceso de captura.

Además de tener las herramientas necesarias para la visualización en 3D de los resultados digitalizados en tiempo real, el escáner de STT permite el uso de diferentes estrategias de captura que se distribuyen en diferentes módulos.

# <span id="page-16-0"></span>**1.4. Marcadores activos y marcadores pasivos**

En la actualidad, los métodos más comunes para una adecuada captura del movimiento humano en tres dimensiones requieren de un entorno de laboratorio y la fijación de marcadores, accesorios o sensores a los segmentos corporales. Sin embargo, el alto costo de estos equipos es un factor limitante en diversos entornos de trabajo.

Los accesorios para la captura y análisis del movimiento en 3D más utilizados son los marcadores pasivos y los marcadores activos.

# <span id="page-16-1"></span>**1.4.1. Marcadores pasivos – Definición y concepto**

Se basan en objetos (normalmente esféricos) recubiertos de material reflectante que se adhieren a la persona, animal u objeto que se quiera analizar. Mediante cámaras estratégicamente colocadas, la luz emitida por éstas es reflectada en los marcadores para volver a la cámara y localizar el marcador por coordenadas XYZ.

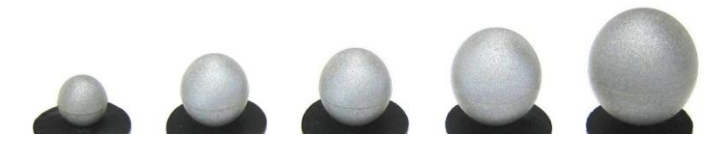

**Imagen 1-1 Marcadores Pasivos**

Estos sistemas ópticos por indicadores pasivos no necesitan que el sujeto se coloque dispositivos electrónicos en el cuerpo, sino un gran número de bolas de goma cubiertas de material reflectante. Este tipo de sistemas pueden capturar un gran número de marcadores a frecuencias del orden de hasta 2000 fotogramas/segundo, si bien hay que compensar la velocidad de captura con la resolución.

### <span id="page-17-0"></span>**1.4.2. Marcadores activos – Definición y concepto**

El objetivo de estos marcadores es el mismo que el de los marcadores pasivos pero en este caso la luz no es reflectada en los marcadores si no que son éstos mismos los que emiten la luz que posteriormente las cámaras recogerán para localizar los marcadores.

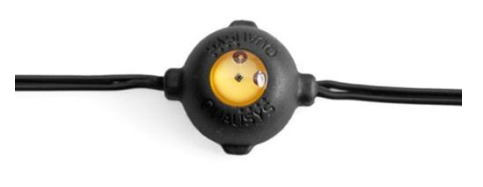

**Imagen 1-2 Marcador Activo**

Estos sistemas ópticos activos triangulan posiciones al iluminar un LED de manera muy rápida o múltiples LED con software para identificarlos por sus posiciones relativas, algo parecido a la navegación celestial. Los marcadores en sí mismos reciben energía para emitir su propia luz.

# <span id="page-18-0"></span>**2. ESTADO DEL ARTE – DEFINICIONES Y CONCEPTOS**

# <span id="page-18-1"></span>**2.1. Sistema pasivo**

Se le llama sistema pasivo al conjunto de componentes y recursos utilizados para captar movimientos mediante marcadores pasivos.

# <span id="page-18-2"></span>**2.2. Sistema activo**

Al contrario que el sistema pasivo, se le llama sistema activo al conjunto de componentes y recursos utilizados para captar movimientos mediante marcadores activos. Éste es el sistema que se desarrolla en el actual proyecto.

#### <span id="page-18-3"></span>**2.3. Frame**

Término inglés que significa [fotograma,](https://es.wikipedia.org/wiki/Fotograma) es decir, cada una de las imágenes instantáneas en las que se divide una reproducción o sucesión de imágenes que dan sensación de movimiento al ser proyectadas secuencialmente.

# <span id="page-18-4"></span>**2.4. Frame per Second**

El número de fotogramas por segundo (FPS), también conocido como cuadros por segundo (del inglés frames per second) o framerate, es la velocidad o tasa a la cual un dispositivo muestra imágenes. El término se aplica por igual a películas y cámaras de vídeo, gráficos por computadora y sistemas de captura de movimiento.

#### <span id="page-18-5"></span>**2.5. Board o Placa de Prueba**

Una placa de pruebas o placa de inserción (en [inglés](https://es.wikipedia.org/wiki/Idioma_ingl%C3%A9s) *Protoboard* o *Breadboard*) es un tablero con orificios que se encuentran conectados eléctricamente entre sí de manera interna, siguiendo patrones de líneas, en el cual se pueden insertar [componentes electrónicos.](https://es.wikipedia.org/wiki/Componente_electr%C3%B3nico) Está hecho de dos materiales, un aislante, generalmente un plástico, y un conductor que conecta los diversos orificios entre sí. Uno de sus usos principales es la creación y comprobación de prototipos de circuitos electrónicos antes de llegar a la impresión mecánica del circuito en sistemas de producción comercial.

# <span id="page-19-0"></span>**3. ANTECEDENTES – FUNCIONAMIENTO DEL SISTEMA POR MARCADORES PASIVOS**

# <span id="page-19-1"></span>**3.1. Funcionamiento del sistema pasivo**

El sistema utilizado por *STT INGENIERÍA Y SISTEMAS, S.L.* hasta ahora ha sido el de capturar movimientos por marcadores pasivos. Estos marcadores junto con el sistema de captura de movimiento, el software de captura 3D *Cycling 3DMA* en este proyecto*,* analizan los movimientos de un ciclista en pleno rodaje con el fin de mejorar su rendimiento.

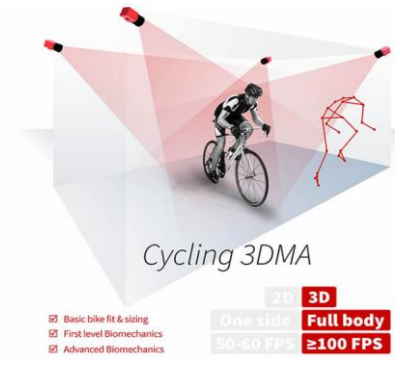

**Imagen 3-1 Cycling 3DMA (2)**

Para la captura de los movimientos de todo el cuerpo del ciclista son necesarias 3 partes fundamentales. Las cámaras que recojan la información capturada, el software (Cycling 3DMA en este caso) que sepa interpretar dicha información y la persona u objeto con sus respectivos marcadores que se quiera analizar.

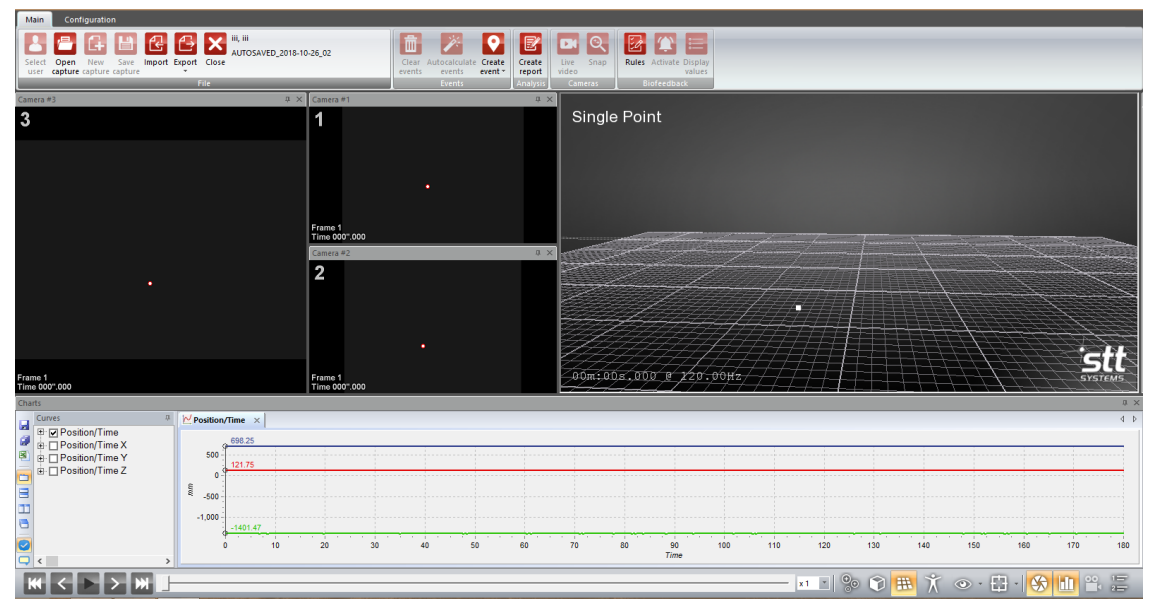

**Imagen 3-2 Captura de marcador por software**

En este proyecto para ambos sistemas, tanto pasivo como activo, se utiliza el mismo software de reconocimiento de marcadores, captura y análisis de movimientos *Cycling 3DMA*.

En la *imagen 3-2* se muestra la captura de un único marcador durante dos minutos con el software *Cycling 3DMA*. El marcador se mantiene estático como se puede observar en el desarrollo de movimientos por coordenadas X, Y y Z. Este es un ejemplo de captura con las cámaras *OptiTrack V120 : Trio. Cycling 3DMA* tiene la opción de guardar capturas y ver la posición por tiempo del marcador frame a frame.

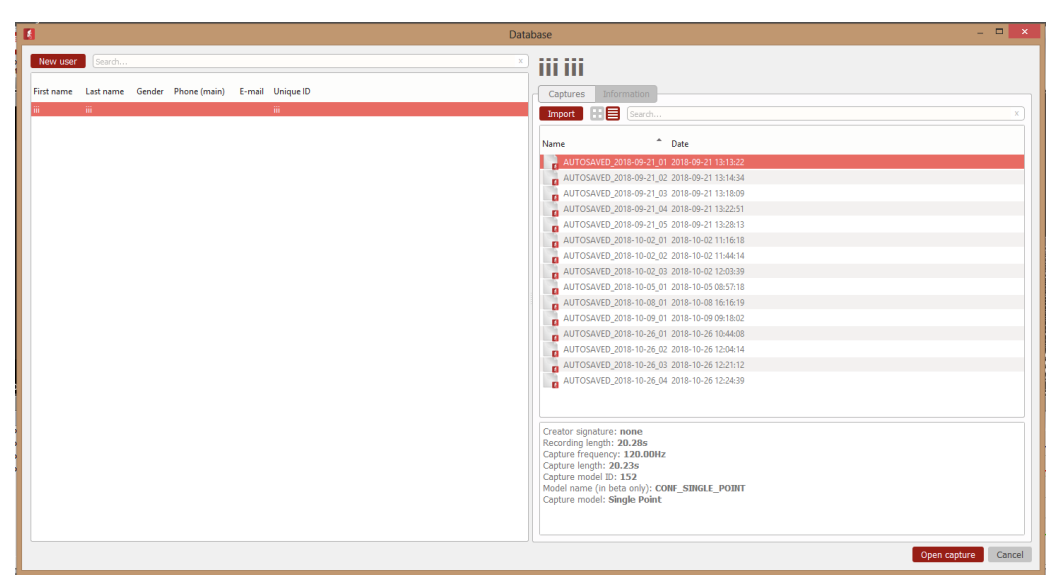

**Imagen 3-3 Capturas guardadas por fecha**

Además desde este software se pueden modificar los parámetros de captura como la frecuencia de funcionamiento de las cámaras o el número de marcadores que se quieren capturar y registrar para ser analizados. Establecer estos parámetros es imprescindible para las pruebas de captura y se verán en este proyecto con más detalle.

Gracias al siguiente equipo, el sistema es capaz de detectar los marcadores pasivos:

# <span id="page-20-0"></span>**3.2. Componentes del sistema pasivo**

Como se ha especificado anteriormente, éste sistema utiliza únicamente el software *Cycling 3DMA* para su correcto funcionamiento.

A su vez, incluye los siguientes componentes:

# • **Hub** *OptiTrack OptiHub 2*

Un hub es un dispositivo tecnológico que tiene la capacidad de centralizar la función de una red con el propósito de ampliarla hacia otros puertos utilizando la misma señal que es repetida y emitida sucesivamente. De esta forma se consigue sincronizar las cámaras para que capturen fotogramas al mismo tiempo y consigan una sucesión de imágenes con las que ubicar el marcador en movimiento.

El *OptiHub 2* en concreto ofrece una entrega de potencia más alta y más consistente a las cámaras para un mejor rango de rastreo, configuración y cableado de la cámara más simple, y soporte para la sincronización a dispositivos externos como gafas de obturación y placas de fuerza.

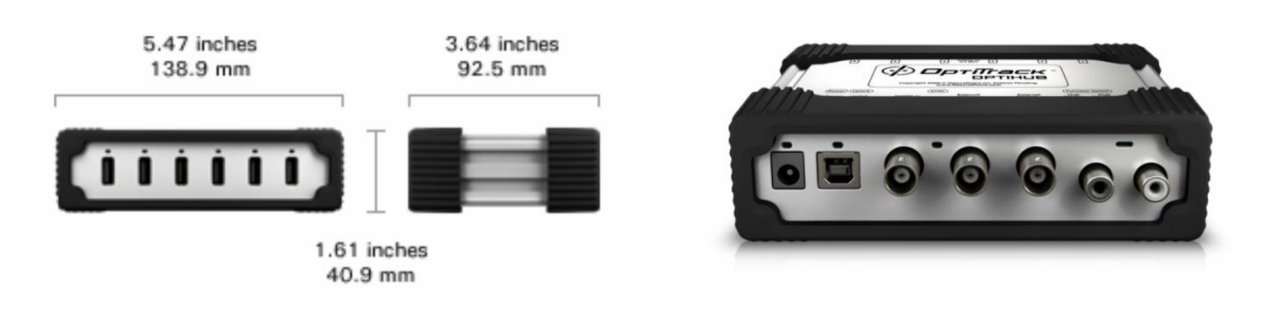

Especificaciones *OptiTrack OptiHub 2:*

#### **USB Signaling Rates**

- 480 Mbit/s (hi-speed)
- 12 Mbit/s (full-speed)
- 1.5 Mbit/s (low-speed

# **Compatible 3D Viewing System**

- Stereographics CrystalEyes
- NuVision 60GX
- NuVision APG 6000
- **Refresh Rates** 
	- $\circ$  60 FPS
	- $\circ$  90 FPS
	- $\circ$  96 FPS
	- $\circ$  100 FPS
	- $0$  120 FPS
	- <sup>o</sup> 200 FPS
	- $\circ$  Custom

#### **Power**

- $\bullet$  OptiHub 1
	- $\circ$  Input: 12V @ 3.0A
	- $\circ$  Output: 3.5W (700mA @ 5V) max per port
- $\bullet$  OptiHub 2
	- $\circ$  Input: 12V @ 3.8A
	- $\circ$  Output: 5.0W (1000mA @ 5V) max per port

# **External Sync Input**

- Opto-isolated Input, (LV)TTL compatible  $\circ$  Vil(max): 0.8V
	- $\circ$  Vih(min): 2.5V
	- $\circ$  Vih(max): 13V
	- Max Freq: 10kHz  $\circ$
- Divider:  $1:1 1:15$
- **Trigger Modes** 
	- <sup>o</sup> Rising-Edge
		- $\circ$ Falling-Edge
		- Either-Edge  $\circ$
		- High-Level Gated  $\circ$
		- $\circ$ Low-Level Gated
	- Trigger Delay:  $0 65$ ms
- Trigger Rate:  $8-100$ Hz

#### **External Sync Output**

- LV-TTL Digital Output
- **Types** 
	- <sup>o</sup> Exposure Pulse
	- <sup>o</sup> External Sync Input Pass-Trough
	- $\circ$  Recording Active Level Output
	- $\circ$  Recording Active Frame Pulse
	- Polarity
		- $\circ$  Normal
		- $O$  Reverse

#### • **Cámaras** *OptiTrack Prime 41*

Las cámaras Prime 41 se utilizan para capturar y localizar los marcadores y sus movimientos a lo largo y ancho de la habitación en las que se utilizan. En el caso de STT se utilizan 6 cámaras colocadas en una estructura fijada en el techo para tener una perspectiva más amplia del lugar de las pruebas. Para poder ubicar un objeto son necesarias tres cámaras como mínimo. En este caso se utilizan seis para reconocer los marcadores de todo el cuerpo del sujeto en todo momento y que no quede ningún marcador oculto.

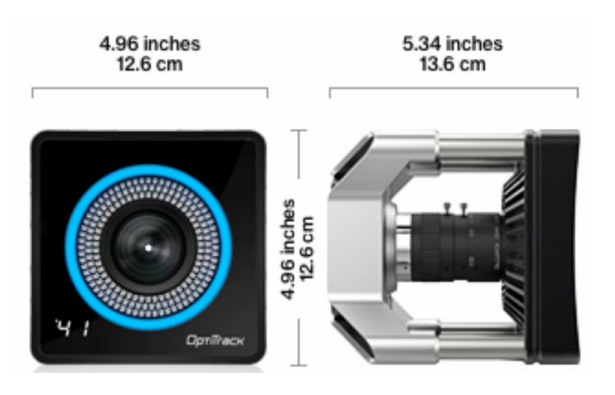

Especificaciones *OptiTrack Prime 41:*

# **Image Sensor**

- Resolution: 2048 × 2048
- Pixel Size:  $5.5 \mu m \times 5.5 \mu m$
- Frame Rate: 30-180 FPS (adjustable)
- Latency: 5.5 ms
- Shutter Type: global
- Shutter Speed:
	- Default: 500 µs (0.5 ms)
	- $\circ$  Minimum: 10 µs (0.01 ms)
	- Maximum:
		- 8100 µs (8.1 ms) at 120 FPS
		- 5300 µs (5.3 ms) at 180 FPS

# **Lens & Filter**

- Stock Lens: 12 mm F#1.8 (wide band AR coated)
	- Horizontal FOV: 51°
	- o Vertical FOV: 51°
- Adjustable focus and f-stop
- 850 nm band-pass filter

# **LED Ring**

- 170 LEDs
- 850 nm IR
- Adjustable brightness

# **Input/Output & Power**

- Data: GigE (1000BASE-T)
- Camera Sync: Ethernet
- Power: PoE or  $PoE + 1$

#### • **Marcadores Pasivos**

En un sistema de captura de movimiento en este caso pasivo, se utilizan marcadores pasivos los cuales son fáciles de poner y quitar porque se adhieren a la persona u objeto que se quiera analizar mediante velcro. Sin embargo presenta varios inconvenientes. Es por ello que la finalidad de este proyecto es sustituir éstos marcadores pasivos por activos.

Problemas a tener en cuenta con los marcadores pasivos:

A la hora de detectar marcadores mediante un software de análisis de movimiento, en este caso *Cycling 3DMA*, todo objeto reflectante va a ser detectado como un marcador dependiendo del nivel de refracción de éste objeto. Por lo tanto muchos elementos externos al sistema pasivo pueden ser analizados como marcadores. Esto representa un inconveniente muy grave pues todas las pruebas serían erróneas.

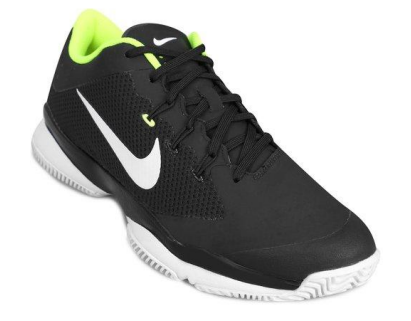

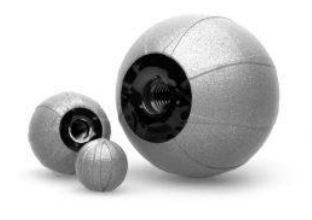

**Imagen 3-5 Marcadores pasivos (2)**

**Imagen 3-4 Zapatillas con marca NIKE reflectante**

Por ejemplo objetos como llaves, monedas, cremalleras, logotipos de marcas reflectantes o muy claras, latas de refrescos y demás objetos reflectantes pueden verse involucrados en el análisis. El propio software de análisis de movimientos incluye una opción para ocultar detecciones de marcadores externos indeseados pero deben ser estáticos. Una vez que empiecen a moverse dentro del rango de visión de las cámaras no es posible ocultar dichos marcadores.

A su vez, es posible cambiar la sensibilidad o exposición de las cámaras a la luz infrarroja regulando su apertura de detección a pulsos de luz infrarroja enviados por la misma cámara. Mediante éste sistema las cámaras ahorran energía y evitan que otros marcadores no deseados con menor refracción interfieran en el análisis.

Por otro lado y por experiencia propia, los marcadores pasivos resultan incómodos al uso continuo por su tamaño y estructura. Las esferas reflectantes deben tener el suficiente tamaño para poder reflectar adecuadamente la luz infrarroja proveniente de las cámaras y estar lo suficientemente alejadas de los objetos a analizar para no estar ocultos por éstos al moverse. Durante un uso continuado en movimientos bruscos suelen desprenderse y caerse haciendo que el análisis tenga que ser reiniciado.

#### **Conclusiones y mejoras del sistema pasivo**

En general éste sistema el cual incluye marcadores pasivos tiene buenos resultados pero es bastante limitado. Éstas son algunas de las limitaciones que presenta el sistema:

- El lugar en el que se instala el sistema para el análisis de movimientos tiene que ser un entorno cerrado y asilado de reflejos para no interferir con los marcadores reales. Los reflejos originados por diversas condiciones meteorológicas pueden influir en gran medida en la detección de marcadores.
- Junto con el primer punto, éste habitáculo debe estar despejado de objetos reflectantes para no ser detectados como marcadores.
- La ropa o complementos que lleve la persona no deben tener objetos reflectantes ajenos a los marcadores.
- Se debe tener cuidado al fijar los marcadores al cuerpo de la persona a analizar para que no se desprendan a la hora de hacer las pruebas.

A partir de estas limitaciones del sistema y necesidades de los clientes de STT se puede concluir que se requiere mejorar el sistema pasivo. Esto facilitará poder hacer pruebas en una mayor cantidad de entornos con diferentes condiciones tanto meteorológicas como del vestuario de la persona o de los componentes del habitáculo en sí.

En los siguientes apartados del proyecto se listan y desarrollan los componentes que conforman el sistema activo. Además se lleva a cabo la explicación y el análisis del diseño del mismo proyecto que se basa en conseguir diseñar, desarrollar y probar un prototipo de sistema de marcadores activos para la captura de movimientos 3D.

# <span id="page-25-0"></span>**4. LA CREACIÓN DE UN SISTEMA DE MARCADORES MEJORADO. EL SISTEMA ACTIVO**

El objetivo de la captura de movimientos 3D por marcadores activos es el de mejorar el anterior sistema (pasivo) para obtener resultados con mayor rapidez, eficacia y facilidad a la hora de hacer las pruebas de rendimiento en los sujetos a analizar. Es por ello que el proyecto se centra en el desarrollo de éste sistema y en explicar cada paso que se ha seguido en su diseño.

# <span id="page-25-1"></span>**4.1. Introducción al desarrollo e implantación del sistema activo**

Hay que tener en cuenta que para el desarrollo de este proyecto el software de captura de movimientos *Cycling 3DMA* utilizado en el sistema pasivo se mantiene para el sistema activo y se hacen unos cambios de hardware significativos.

Junto al Hub y cámaras necesarias para capturar los movimientos de manera sincronizada se unen tres elementos de hardware fundamentales desarrollados específicamente para este proyecto. Los elementos se han nombrado de la siguiente manera: SYNC BASE, 8 DRIVER FEED, ACTIVE MARKER y LED RECEPTOR

Complementando al hardware, el sistema activo también cuenta con una parte de software muy importante para su correcto funcionamiento. Ésta parte se divide en dos subpartes que conforman un único programa implementado en el hardware.

El objetivo del sistema activo es capturar marcadores activos en movimiento, por lo tanto se necesitan diversos cambios tanto en hardware como en software. Para que el sistema pueda capturar los marcadores y recoger su posición se han utilizado tres cámaras conectadas por una misma base: *OptiTrack V120 : Trio.* Se ha escogido esta opción por ser una cámara más fácil de colocar y manipular en las pruebas del prototipo. Una vez que el proyecto se ha finalizado se utilizarán las cámaras *OptiTrack Flex 3<sup>i</sup> .* Estas cámaras no están unidas por la misma base, por lo tanto pueden ocupar un área de captura mucho más amplia para detectar marcadores desde diferentes ángulos. Sin embargo dado que las cámaras *OptiTrack Flex 3* se pueden manipular individualmente se necesita conectarlas a un Hub para mantenerlas sincronizadas. El Hub utilizado para las cámaras *OptiTrack Flex 3* es el Hub *OptiTrack OptiHub 2,* el mismo que se ha utilizado para el sistema pasivo.

# <span id="page-25-2"></span>**4.2. Componentes del sistema activo**

A continuación se muestran los elementos utilizados para el funcionamiento del sistema activo y sus especificaciones. Puesto que en ambos sistemas se utiliza el mismo Hub no se incluirá en la siguiente lista:

# • **Cámaras** *OptiTrack Flex 3*

Se necesitan tres cámaras para triangular los marcadores en el espacio y ubicar su posición.

Estas cámaras cuentan con un anillo de luces infrarrojas situado alrededor del "ojo" de la cámara pero son desactivadas porque la luz infrarroja es emitida por los marcadores y no por las cámaras en el sistema activo. **En el sistema pasivo éste anillo es totalmente necesario.**

En este proyecto las cámaras utilizadas para probar el prototipo y hacer pruebas a medida que el proyecto avanzaba han sido las *OptiTrack V120:Trio* para mayor comodidad por su estructura compacta. Las cámaras *OptiTrack Flex 3* se utilizarán posteriormente con el prototipo diseñado en éste proyecto.

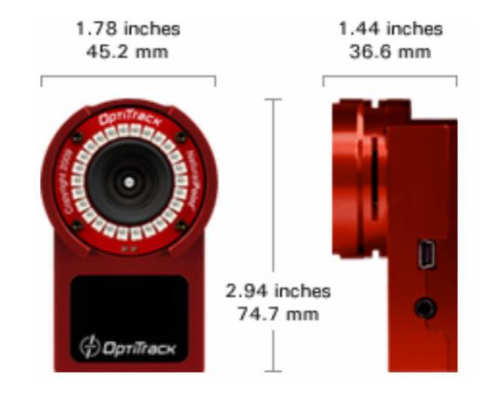

Especificaciones *OptiTrack Flex 3:*

#### **Image Sensors (x3)**

- $\bullet$  Image size: 4.5 mm x 2.88 mm
- $\cdot$  Pixel Size: 6 um x 6 um
- Image Resolution: 640×480 (VGA. windowed from 750×480)
- Frame Rate: 30, 60, 120 FPS
	- <sup>o</sup> Frame decimation (transmit every Nth frame)
- Spatial decimation: 320×240, 160×120  $\bullet$
- Latency: 8.33 ms
- Shutter Type: Global
- **Shutter Speed** 
	- $\circ$  Default: 1/1,000th a sec. (1 ms)
	- $\circ$  Minimum: 1/50,000th a sec. (20 µs)

#### **Input/Output & Power**

- Data: USB 2.0
- Camera Sync: Internal or external (via  $IO-X$
- $12V \omega 3A$

# **LED Ring**

- 26 LEDs
- 850 nm IR
- Adjustable brightness
- Strobe or Continuous Illumination
- Removable

#### **Lens & Filter**

- Stock Lens: 4.5 mm F#1.6
	- $\circ$  Horizontal FOV: 46 $\circ$
	- <sup>o</sup> Vertical FOV: 35°
- **Optional Lenses:** 
	- $\degree$  3.5 mm F#1.6
		- $\blacksquare$  Horizontal FOV: 58°
		- Vertical FOV: 29°
- M12 Lens Mount
- Adjustable focus w/ spring assist
- 800 nm IR long pass filter
- Optional: 800 nm IR long pass filter
- w/Filter Switcher

# • **Cámaras** *OptiTrack V120 : Trio*

La estructura de estas cámaras hace que su posicionamiento para triangular los marcadores en el espacio y ubicar su posición sea más sencillo y estable.

Estas cámaras cuentan con un anillo de luces infrarrojas situado alrededor del "ojo" de las cámaras que servirán para emitir la luz que reflectará en los marcadores como en las *OptiTrack Flex 3,* en este caso son desactivadas. **En el sistema pasivo este anillo es totalmente necesario.**

En este proyecto las cámaras utilizadas para probar el prototipo y hacer pruebas a medida que el proyecto avanzaba han sido las *OptiTrack V120:Trio.*

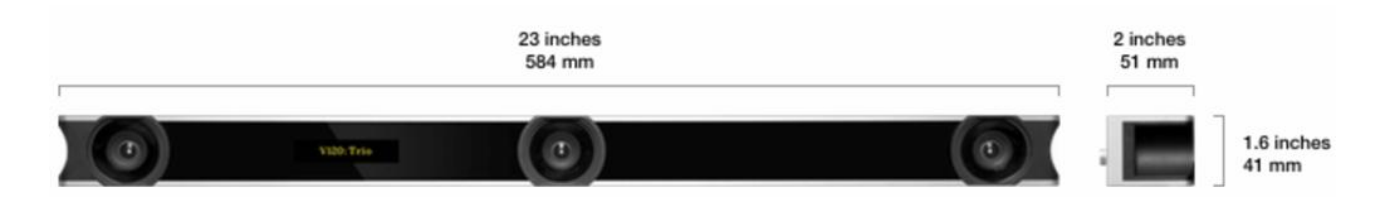

Especificaciones *OptiTrack V120:Trio:*

# **LED Rings**

- No. of LEDs:  $26(x3)$
- Wavelength: 850 nm IR
- Strobe or Continuous Illumination
- Adjustable brightness

# **Lenses & Filters**

- **Standard M12 Lenses**  $\bullet$ 
	- $\circ$  Horizontal FOV: 43°
	- <sup>o</sup> Vertical FOV: 43°
	- $\circ$  Focal Length: 3.5 mm
	- $\circ$  F-number: 2.0
- Left and Right Cameras  $\circ$  800 nm IR long pass filter
- Middle Camera
	- <sup>o</sup> 800 nm IR long pass filter w/ Filter Switcher

# **Image Sensors (x3)**

- Image Size: 4.5 mm x 2.88 mm
- Pixel Size: 6 µm x 6 µm
- Image Resolution: 640×480 (VGA, windowed from 750×480)
- Frame Rate: 30, 60, 120 FPS  $\bullet$ 
	- Frame decimation (transmit every Nth frame)
- Spatial decimation: 320×240, 160×120
- Latency: 8.33 ms
- **Shutter Type: Global**
- **Shutter Speed** 
	- $\circ$  Default: 1/1,000th a sec. (1 ms)
	- $\circ$ Minimum:  $1/50,000$ th a sec.  $(20 \ \mu s)$

# **Input/Output & Power**

- Data: USB 2.0
- Camera Sync: Internal or external (via  $IO-X)$
- $12V \omega 3A$

# • **Development Board** *MSP430-CCRF with CC430F5137*

MSP430-CCRF es una placa de desarrollo con microcontrolador CC430F5137IRGZ de *Texas Instruments*. Este microcontrolador de potencia ultra baja tiene un transceptor CC1101 RF integrado. La placa también tiene  $UEXT^1$ , que se puede modificar como dispositivo o host. MSP430-CCRF puede comunicarse con otras placas con el transceptor CC1101 RF integrado a través de la conexión de radio.

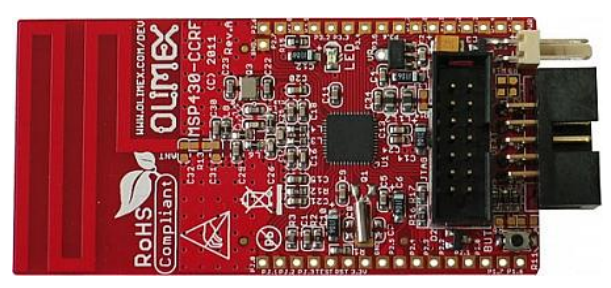

**Imagen 4-1 Placa MSP430-CCRF (1)**

La placa MSP430-CCRF no se utiliza en su totalidad en este proyecto. El uso de los diferentes componentes de la placa va a depender totalmente de los programas que se desarrollan para el sistema activo. Los dos programas integrados en el microprocesador CC430F5137IRGZ son los que se ocupan de sincronizar los pulsos provenientes del circuito SYNC BASE, diseñado para la transformación de un tren de pulsos a una sucesión de pulsos de 3 ms y 5 ms alternados, con los pulsos emitidos por los LEDS de luz infrarroja de los marcadores activos. El sincronismo se realiza vía cableada o inalámbrica (Wired o Wireless).

En el caso del sincronismo cableado solo se utiliza una placa MSP430-CCRF. Sin embargo para la comunicación inalámbrica se necesitan un emisor y un receptor de señales, en este caso dos placas MSP430-CCRF gracias a su transceptor CC1101 RF integrado para comunicarse a través de su conexión de radio.

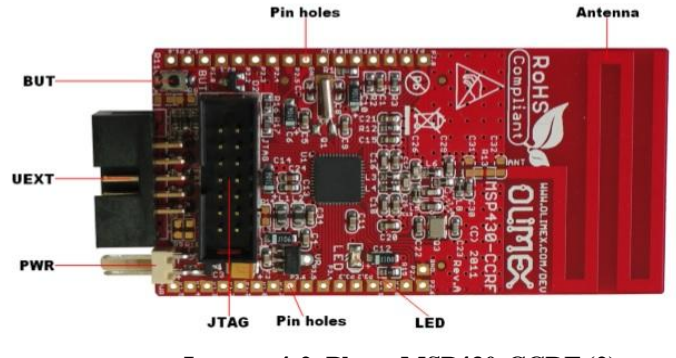

**Imagen 4-2 Placa MSP430-CCRF (2)**

En este proyecto se analizan la parte cableada e inalámbrica por separado aunque son parte del mismo programa y esté implementado en el microprocesador de manera que desde el circuito SYNC BASE se puedan elegir ambas opciones. De esta manera se puede elegir qué tipo de comunicación se quiere utilizar para el sistema activo entre cámaras y marcadores.

1

<sup>1</sup> UEXT\*: **Universal EXTension (UEXT)** es un diseño de conector que incluye alimentación y tres buses en serie: asíncrono ,  $I^2C$  y SPI.

# <span id="page-29-0"></span>**4.3. Circuitos diseñados para el sistema activo - SYNC BASE, 8 DRIVER FEED y ACTIVE MARKERS**

En este apartado se explica detalladamente los pasos que se han seguido para desarrollar los circuitos que permiten sincronizar las cámaras con los marcadores. A su vez se listan los componentes y se explica su función en el circuito. La mayor parte del tiempo invertida en el proyecto se encuentra diseñando éstos circuitos y programando los algoritmos de sincronismo.

A continuación se muestran los tres circuitos desarrollados en el proyecto:

# <span id="page-29-1"></span>**4.3.1. SYNC BASE**

El circuito electrónico SYNC BASE es el circuito principal del proyecto encargado de transformar una señal de tren de pulsos en una de pulsos adecuada para encender los LEDs infrarrojos<sup>ii</sup>. En un principio los LEDs se podrían mantener encendidos con una corriente constante pero una de las finalidades del proyecto es reducir el consumo de energía de los marcadores activos. Por lo tanto los LEDs se encienden mediante pulsos repetitivos muy cortos para que las cámaras lo capten como si estuviesen encendidos todo el tiempo. Para esto se necesita sincronizar los pulsos de luz infrarroja emitidos por los marcadores con la frecuencia de captura de la cámara, en este caso las pruebas se hacen con las cámaras *OptiTrack V120 : Trio.*

La frecuencia a la que las cámaras *OptiTrack V120 : Trio* capturan imágenes es de 30, 60 o 120Hz. El circuito está diseñado para ser utilizado en cualquiera de estos casos.

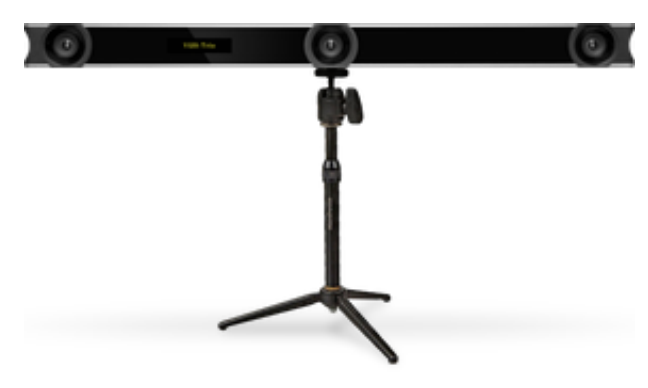

**Imagen 4-3 Cámara Optitrack V120:Trío Imagen 4-4 Hub de Optotrack V120:Trío**

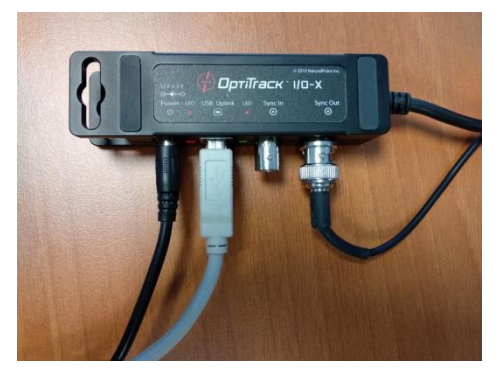

El conector de entradas y salidas de las cámaras tiene 5 conexiones:

- 1- Power: Para alimentar las cámaras.
- 2- Conexión USB Uplink: Para comunicar las cámaras con el ordenador.
- 3- Sync In: Sincroniza las cámaras con un elemento externo. Utilizada como entrada.
- 4- Sync Out: Sincroniza un elemento externo con a la frecuencia de la cámara. Utilizada como salida.
- 5- Cámara: Une el conector con las cámaras.

A continuación se indican los pasos que se han seguido para diseñar el circuito SYNC BASE explicando el motivo y función de cada componente.

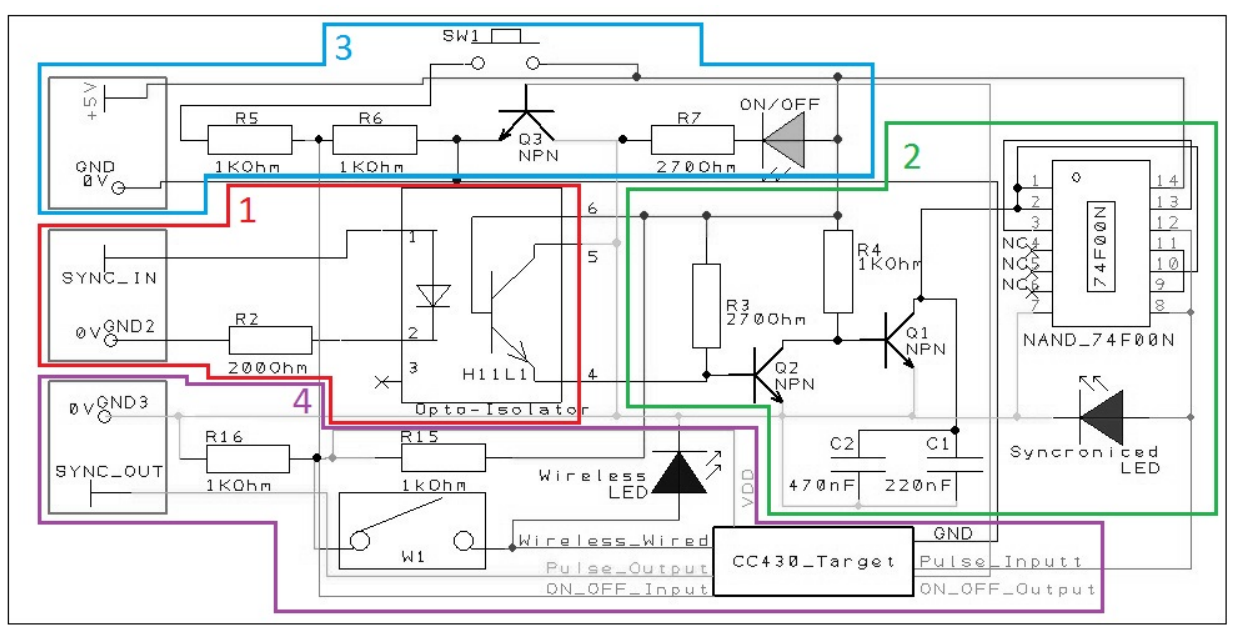

**Imagen 4-5 Diseño del circuito SYNC BASE**

Este circuito se divide en cuatro partes fundamentales. La primera {1 - en rojo} se encarga de recibir la señal Sync Out de las cámaras. La segunda parte {2 - en verde}, la cual se encuentra en la derecha de SYNC BASE, invierte la señal para obtener pulsos positivos y se encarga de transformar los pulsos en una señal cuadrada. La tercera parte {3 - en azul} enciende el circuito mediante un botón para que no consuma energía mientras no se use el sistema. Por último, la cuarta parte {4 - en morado} consta del microprocesador CC430F5137IRGZ para activar el sistema y sincronizar los marcadores con las cámaras.

# 1. {Primera parte} – Recepción de Sync Out

Para saber qué tipo de pulso hay que modificar para transmitirlo posteriormente a los marcadores se analiza el pulso de salida Sync Out de las cámaras con un osciloscopio.

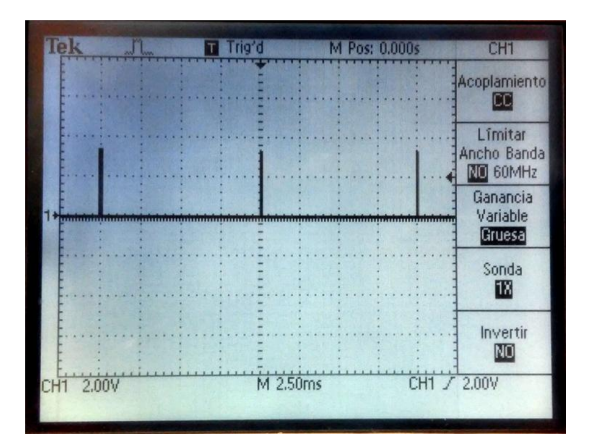

**Imagen 4-7 Pulsos de 3,2V en salida de la cámara**

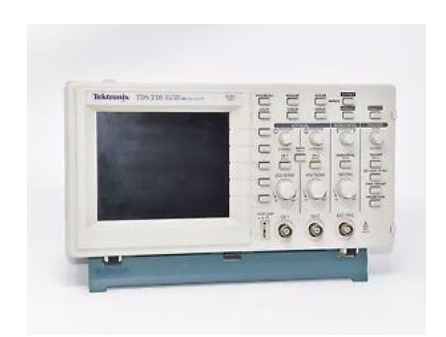

**Imagen 4-6 Osciloscopio Tektronix TDS 210**

Como se aprecia en la *imagen 4-8*, la salida Sync Out en el osciloscopio muestra un tren de pulsos a 120Hz por la frecuencia que se ha establecido en la configuración de las cámaras. Este tren de pulsos se representa con un pulso inicial y otro que marca el final de la señal.

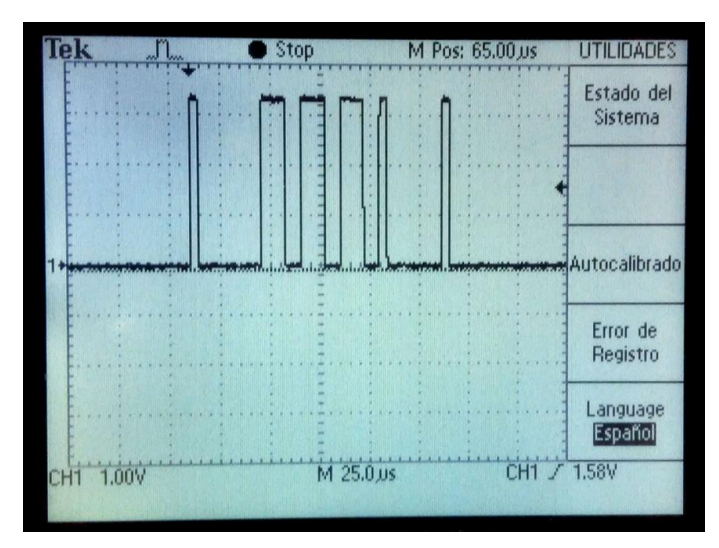

**Imagen 4-8 Tren de pulsos en salida de la cámara**

Una vez conocido el pulso a transformar y que los LEDs se tienen que alimentar con una señal cuadrada se procede a construir el circuito para ejecutar dicha modificación de la señal.

El primer paso en la recepción de la señal de la cámara es aislar ésta misma con los demás circuitos. Para ello se utiliza un optoacoplador H11L1<sup>iii</sup> el cual está formado por un diodo y un fototransistor. Estos dos elementos que conforman el optoacoplador no están conectados entre sí. Esto es ideal para diferenciar dos circuitos como medida de seguridad ante posibles cortocircuitos. Además proporciona un incremento en tensión al circuito.

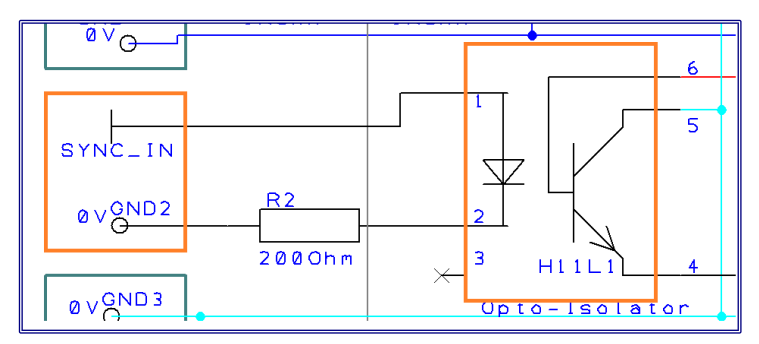

**Imagen 4-9 Diseño del circuito del optoacoplador**

La señal de la cámara entra por el primer pin del optoacoplador y toma tierra por el segundo. Para regular esta corriente que recorre el LED se utiliza una resistencia de 200Ohm según las características del optoacoplador que necesita 60mA de corriente. El tercer pin no se conecta. El diodo se encarga de mandar la señal de la cámara al fototransistor que recoge ésta señal mediante pulsos de luz. El sexto pin (Vcc) y el quinto (GND) alimentan éste circuito los cuales están conectados a una fuente de alimentación de 5V y 2000mA de corriente continua adaptada desde la red de 100-240V AC a 50/60Hz y 0.3A.

Cuando los pulsos emitidos por el LED son captados por el fototransistor desde su base se habilita el paso de corriente entre el colector y el emisor haciendo que la salida del optoacoplador emita los pulsos de la cámara pero con referencias (GND) independientes. En este caso el pin 4 (Vo) es la salida y emisora de los pulsos de la cámara pero con un matiz importante: Invierte los pulsos de la cámara

Para solucionar esta inversión de la señal en el siguiente apartado se utilizan dos transistores  $BC337<sup>iv</sup>$  con una configuración específica para este caso.

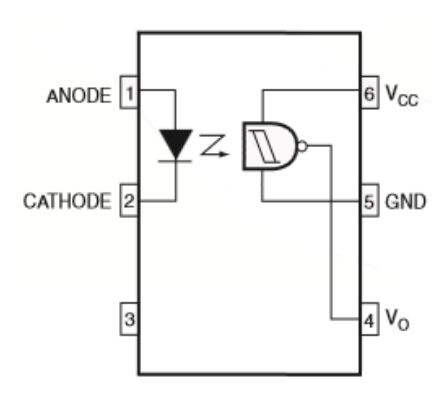

**Imagen 4-10 Esquema del optoacoplador H11L1**

2. {Segunda parte} – Adaptación de la señal

Después de haber separado la señal Sync Out del resto del circuito se adapta la señal invertida que se obtiene tras el optoacoplador. Para esto se ha utilizado un transistor (Q2) con entrada de señal por la base y una resistencia (R4) situada del colector a los 5V de alimentación.

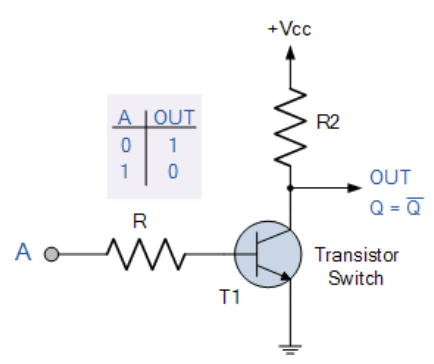

**Imagen 4-11 Circuito NOT Lógico**

El motivo de esta configuración resistencia-transistor es la de conseguir una salida de lógica NOT para la señal e invertirla. La resistencia R3 de 270Ohm situada entre los pines 6 y 4 del optoacoplador y en la base del transistor Q2 es parte de la configuración del optoacoplador para su correcto funcionamiento.

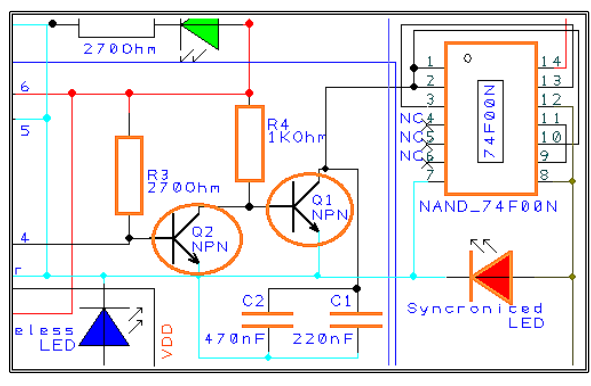

**Imagen 4-12 Diseño del circuito del 74F00N**

Tras esta etapa en la segunda parte del circuito la señal de pulsos se transforma para convertirla en una señal cuadrada capaz de alimentar los LEDs.

En la segunda etapa se utiliza una combinación de colectores-transistor-circuito integrado concreta. Esta etapa se ha diseñado inspirada en el concepto del transistor del Timer 555 y en la capacidad de retención de energía de un condensador.

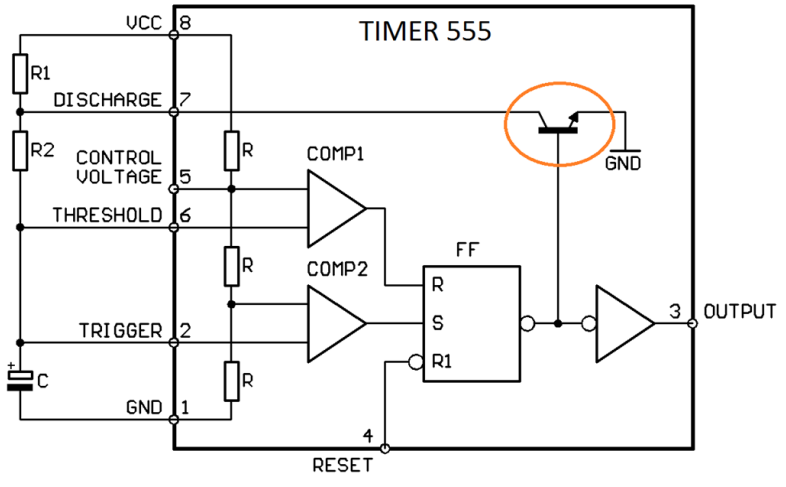

**Imagen 4-13 Esquema del reloj "timer 555"**

En el Timer 555 mediante estas tres resistencias de 5kOhm que dan su nombre al temporizador y los dos comparadores con el biestable RS sirve para la generación de temporizadores, pulsos y oscilaciones. En este circuito integrado la función del transistor es el de vaciar la energía del condensador a tierra (GND) para conmutar la tensión de la señal.

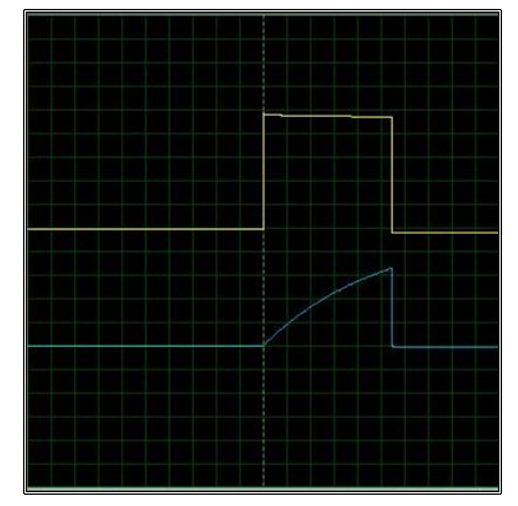

**Imagen 4-14 Funcionamiento de un condensador a cambios de tensión**

Como se aprecia en la imagen del osciloscopio la diferencia de tensión del condensador (en azul) cambia desde que empieza a almacenar energía con una ganancia exponencial hacia su máxima capacidad cuando se le aplica una tensión (en amarillo). El momento en el que se deja de aplicar esta tensión es cuando el transistor deja pasar la corriente entre su colector y emisor permitiendo que el condensador descargue su energía rápidamente.

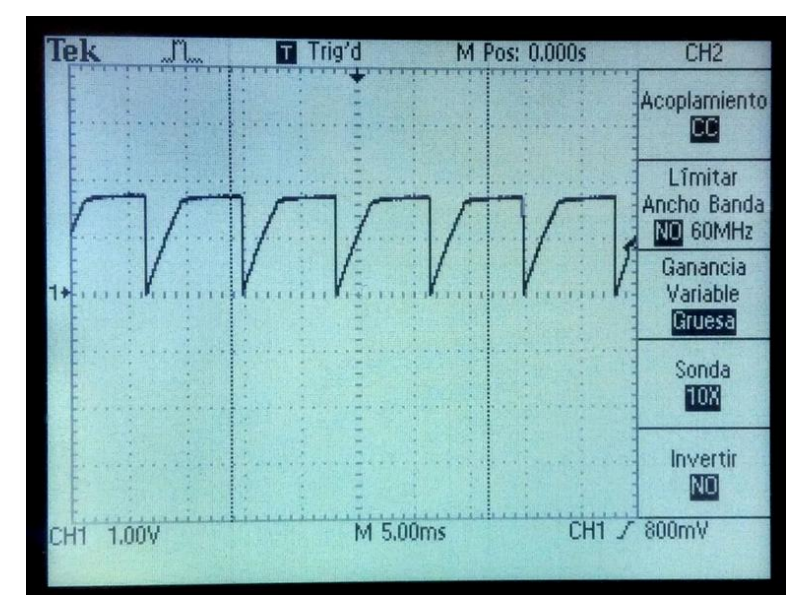

**Imagen 4-15 Señal obtenida por cambios de tensión en condensador**

A medida que el transistor Q1 recibe la señal de pulso de las cámaras por su base permite que la energía almacenada del condensador se vacíe a tierra al ritmo de la frecuencia de los pulsos de la cámara. Cuando el transistor Q1 no recibe ningún pulso por su base no hay corriente desde el colector al emisor creando una diferencia de tensión en los condensadores. Esto hará que almacenen energía aumentando la tensión del colector del transistor. En cuanto el transistor reciba un pulso desde su base, la energía acumulada de los condensadores es vaciada rápidamente hacia tierra. La señal resultante {foto 4-15} no es cuadrada.

El objetivo es cuadrar la señal recibida para encender los LEDs de manera que coincida con la frecuencia de captura de las cámaras. Se ha seguido el diseño inicial del Timer 555 en el que utiliza un biestable RS en forma de temporizador. A continuación se muestra el diseño del biestable por puertas NOR en esquema RS.

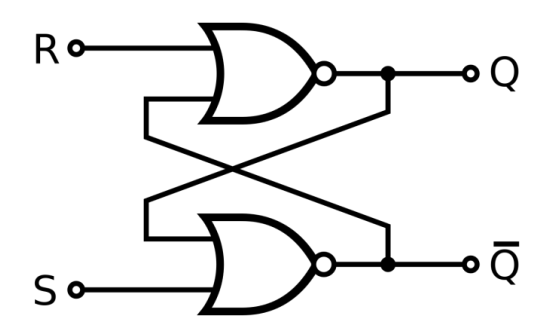

**Imagen 4-16 Esquema lógico NOR**

Sin embargo debido a los materiales disponibles en el almacén de STT se ha continuado utilizando el circuito integrado en este caso el 74 $F00N<sup>v</sup>$  con una configuración de puertas lógicas NAND.

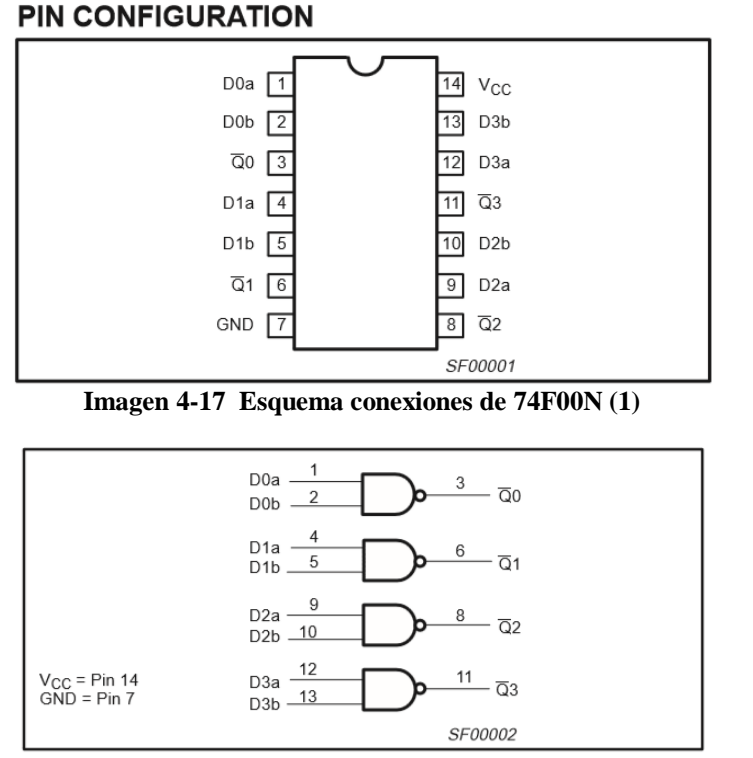

**Imagen 4-18 Esquema conexiones de 74F00N (2)**

Se necesitan únicamente tres puertas NAND para esta parte del circuito. Una de ellas (pines 1, 2 y 3) sirve para invertir la entrada SYNC (SY) como el circuito lógico NOT que se muestra en la *imagen 4-12*. Las otras dos puertas NAND hacen el papel de biestable RS. El LED junto con la resistencia a la salida SYNC OUT está alimentado por la propia señal y sirve para saber si el circuito integrado está emitiendo alguna señal de salida.

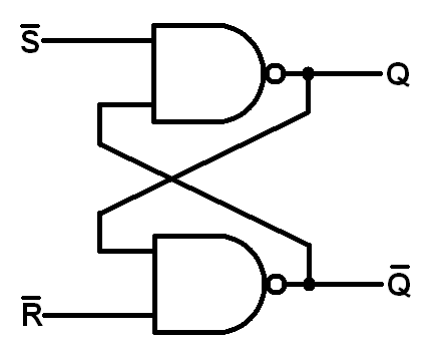

**Imagen 4-19 Esquema lógico NAND**

Esta señal consta de dos fases. La fase de encendido dura 3ms y la de apagado del LED 5ms manteniendo así un ciclo de trabajo (Duty Cycle) del 37,5%. Con este método si la frecuencia de encendido de los LEDs coincide con la de captura de la cámara (sincronismo) se consigue ahorrar energía.

Haciendo varias pruebas se llegó a la conclusión de que teniendo en cuenta las condiciones meteorológicas de los días de las pruebas y los reflejos de luz de la habitación, encender los LEDs durante 3ms a una corriente de 60mA y con una exposición de la cámara de 40 aproximadamente da buenos resultados en cuanto a la detección de los marcadores en el software de captura *Cycling 3DMA*. Los tiempos de cada fase se han obtenido haciendo pruebas experimentales regulando la exposición de la cámara a la luz infrarroja y regulando el tiempo de encendido de los LEDs con diferentes capacitores y regulando la corriente con la que se alimentan con una resistencia regulable.

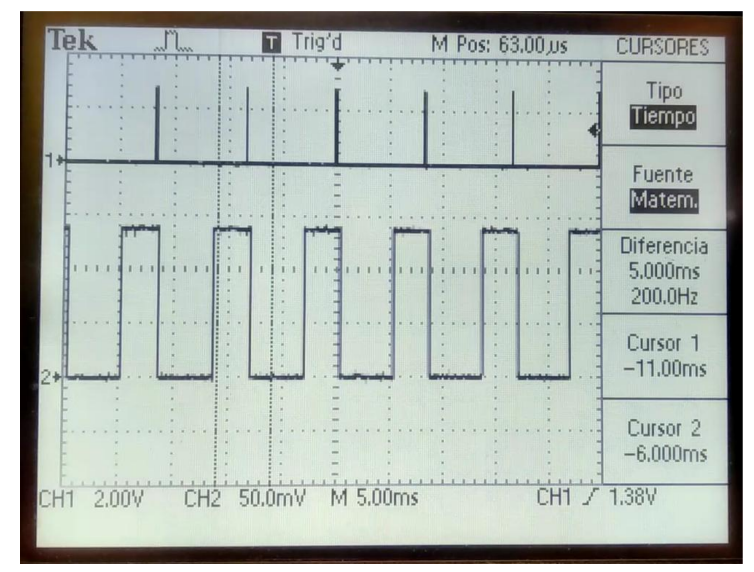

**Imagen 4-20 Arriba pulsos a la salida de la cámara y abajo la señal que marca la activación de los LEDs**

#### 3. {Tercera parte} – Encendido y apagado del sistema

La tercera parte del circuito SYNC BASE está diseñada para encender ciertos componentes y que en su conjunto este circuito gaste menos energía mientras esté conectado a la red de alimentación. Hay que tener en cuenta que para lograr que no pase corriente por los componentes que no se quieren encender se ha utilizado una toma a tierra por la conexión de la toma de alimentación (GND) y una toma tierra secundaria llamada (GND 3) situada en la parte inferior izquierda del circuito SYNC BASE{}.

El botón SW1 situado en la parte superior permite el paso de la corriente a todos los componentes del circuito. Este botón actúa como un pulsador y no como un interruptor. Se ha instalado de esta manera a petición de STT para dar una mayor sencillez a la utilización del proyecto y mejorar su estética.

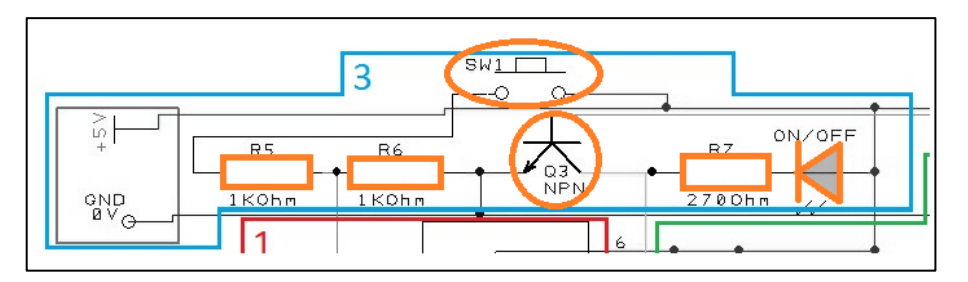

**Imagen 4-21 Diseño del circuito de botón de encendido y apagado**

Al pulsar el botón este permite el paso de la corriente a través de las resistencias R5 y R6 hasta tierra (GND). Entre estas dos resistencias se ha conectado el pin de entrada P3.4 del micro controlador CC430F5137IRGZ el cual está siempre activo desde que se alimenta al circuito por la red (5V-GND). De esta manera cuando el pin de entrada P3.4 reciba un pulso ascendente el micro controlador activa el pin de salida P3.6 a 3V voltios el cual se ha conectado a la base del transistor Q3. Este transistor sirve para unir las tierras GND y GND 3 conectadas a su colector y emisor para así activar los componentes del circuito inactivos. En el momento que se pulsa el botón y gracias al programa de sincronismo y encendido del sistema que se ha programado en el microprocesador, los componentes se activan para emitir la señal de sincronismo. Junto a esto la corriente alimenta el LED ON/OFF para indicar que se han activado los componentes del circuito SINC BASE. Los programas que se han utilizado tanto para la activación de los componentes del sistema como para sincronizar la frecuencia de las cámaras con los LEDs infrarrojos de forma cableada o inalámbrica se documentan en el apartado 5 en la página 46.

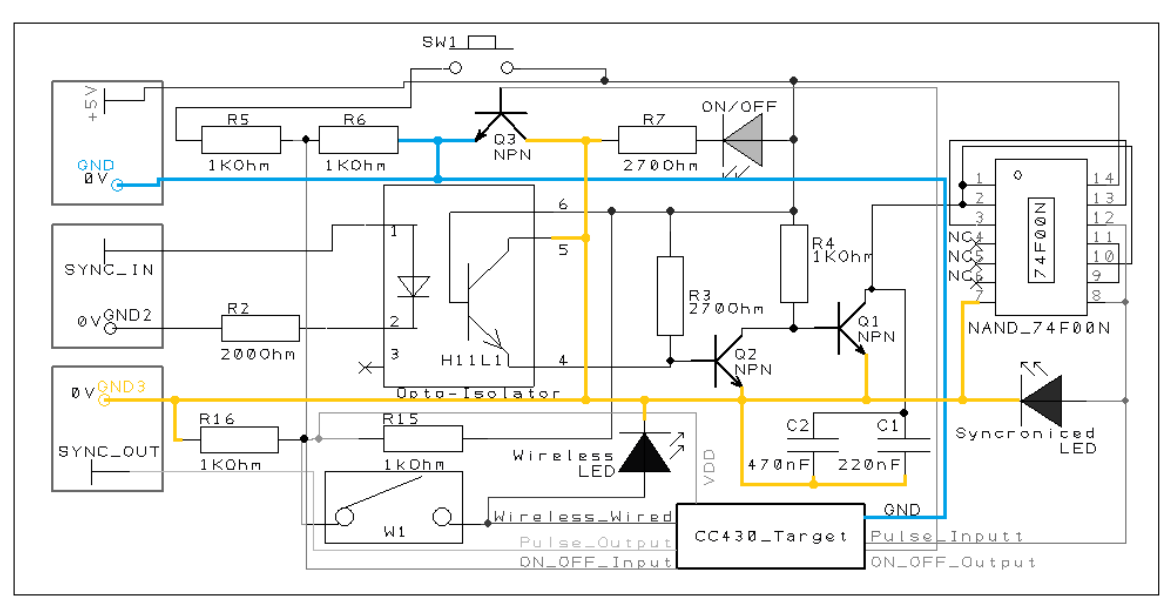

**Imagen 4-22 Diseño del SYNC BASE con las conexiones a tierra en color**

Las dos tierras GND y GND3 están físicamente separadas por el transistor Q3. Este transistor es activado por el micro controlador y habilita la corriente por ciertos componentes del circuito hasta GND.

4. {Cuarta parte} – El microprocesador CC430F5137IRGZ

El microprocesador CC430F5137IRGZ junto con un conjunto de componentes pasivos conectados crea la tarjeta micro controladora que se necesita para realizar el objetivo principal de este proyecto; Sincronizar la frecuencia de las cámaras con los pulsos de luz de los LEDs infrarrojos.

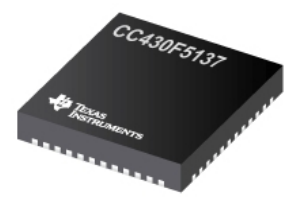

**Imagen 4-23 Microprocesador CC430F5137**

Este es el circuito que acompaña al micro procesador para su correcto funcionamiento. De la placa *MSP430-CCRF con CC430F5137* no se han utilizado todos los componentes porque para este proyecto no son necesarios. Estos son los elementos que se han utilizado:

Modulo inalámbrico para comunicaciones en 433MHz (Esquemático). Se ha diseñado a partir del esquema del módulo de comunicaciones inalámbricas proporcionado por Mykel Alonso, ingeniero en telecomunicaciones en STT Systems.

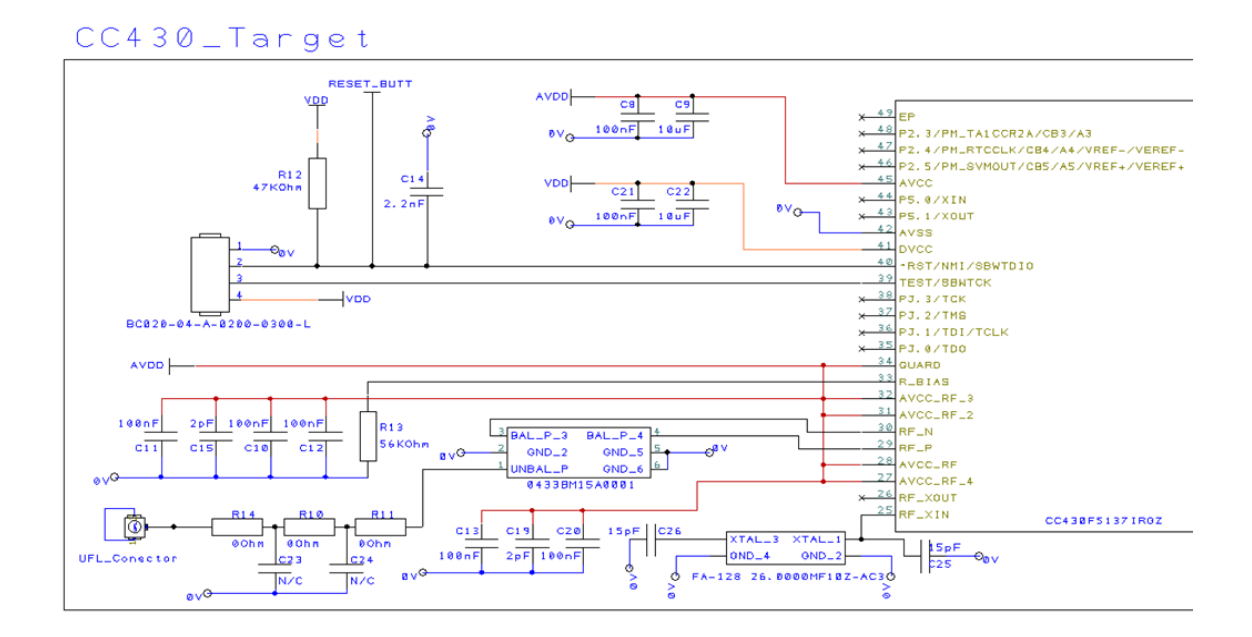

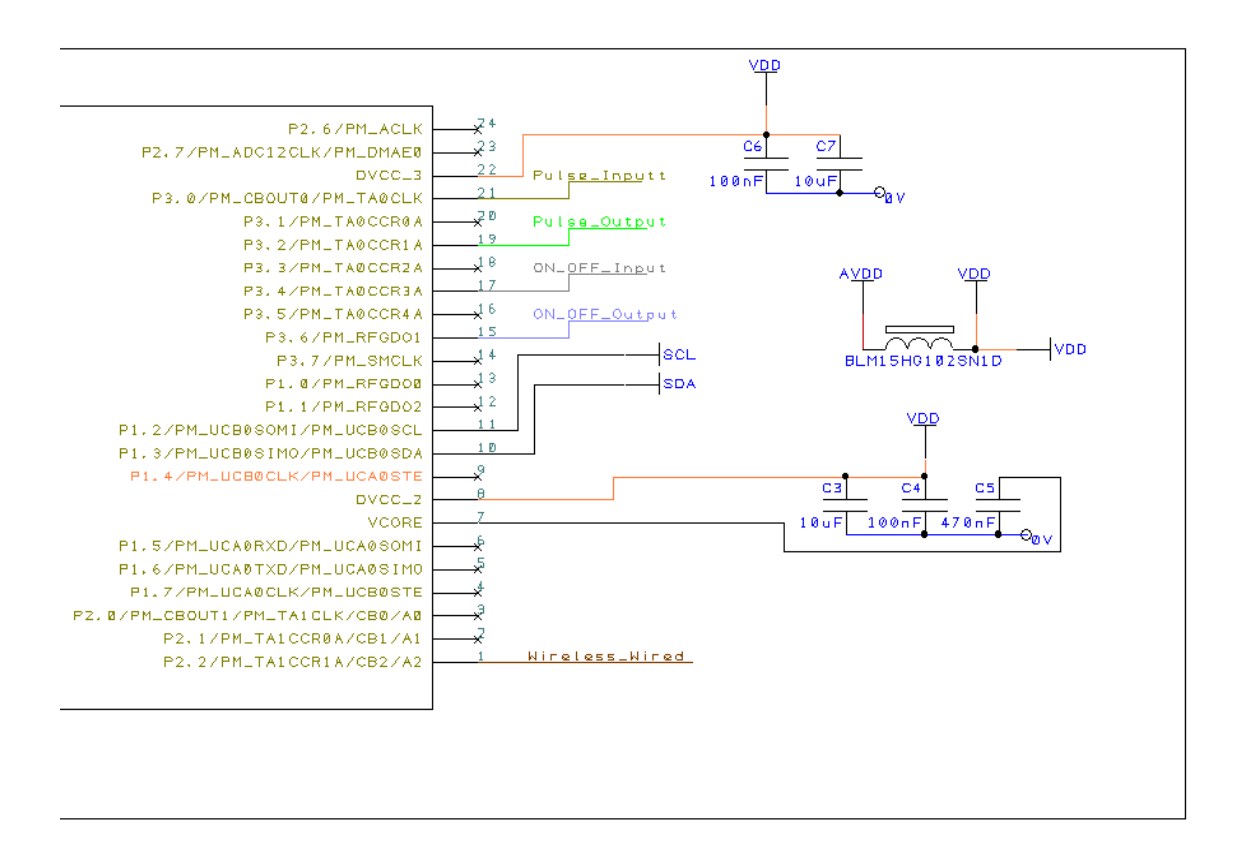

# *4.3.1.1. Diseño PCB para el circuito SYNC*

Una vez el circuito SYNC está diseñado y testeado en una board para comprobar que funciona se crea el circuito esquemático y en PCB.

SYNC BASE, 8 DRIVER FEED y ACTIVE MARKERS son los circuitos principales de este proyecto y para cada uno se ha hecho su correspondiente diseño PCB. Estos diseños se han llevado a cabo utilizando el programa *DesignSpark PCB*, software de diseño electrónico gratuito.

Para ello se ha utilizado el manual "*DesignSpark Guide And BioEmbedded Lab3*"de *Maykel Alonso*  y *Adam Podhorski* por tecnum la Universidad de Navarra, escuela de ingenieros que ha sido entregado por Maykel Alonso, ingeniero en telecomunicaciones en STT Systems. El Manual consta de 7 pasos en 22 páginas en el que explica cómo diseñar un circuito en este software para posteriormente poder trasladarlo a una placa de circuito impreso.

El primer paso es diseñar el circuito esquemático, circuito que se ha testeado y ya está montado en la board. Para ello se añaden las librerías que contienen los componentes electrónicos y se crea un nuevo proyecto.

Después de incluir todos los componentes electrónicos que conforman el circuito SYNC se traslada el circuito esquemático al editor PCB. El tamaño de esta placa va a depender de las exigencias y las necesidades de STT y el espacio que ocupan todos los componentes en la placa, normalmente el espacio mínimo indispensable. En este caso su tamaño es de 63,51 x 49,54 milímetros. Siguiendo este método, primero se han ordenado y agrupado los componentes en el editor para que ocupen el menor espacio posible de una manera clara y ordenada.

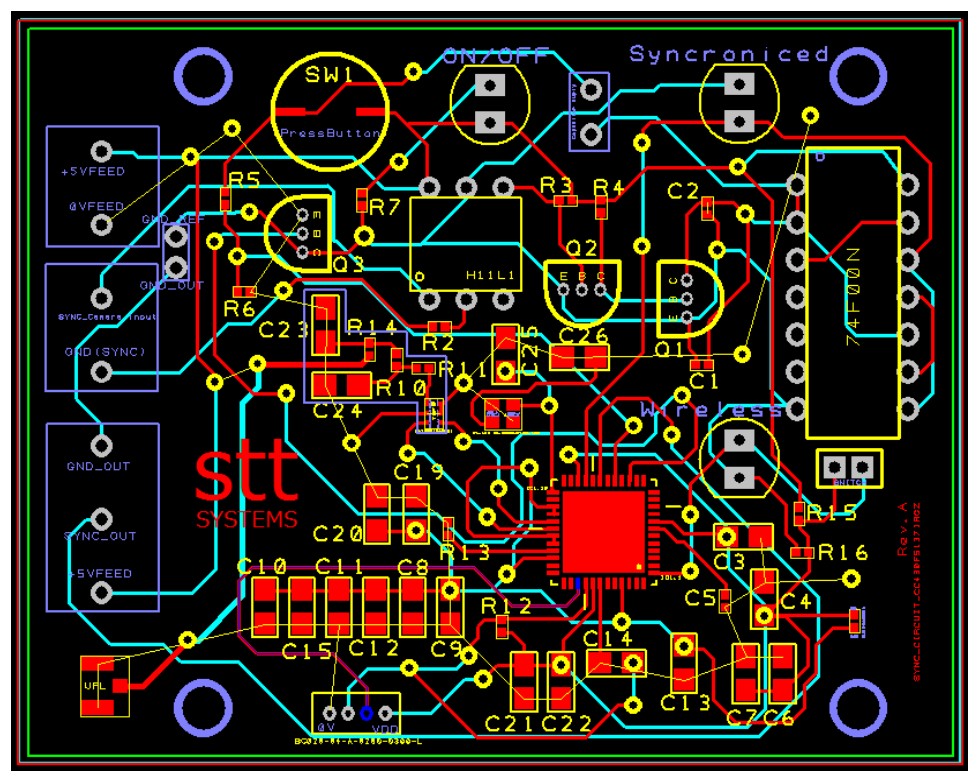

**Imagen 4-24 Diseño PCB de SYNC BASE**

El software DesignSpark PCB dispone de un simulador 3D digital para ver el resultado del circuito en una placa:

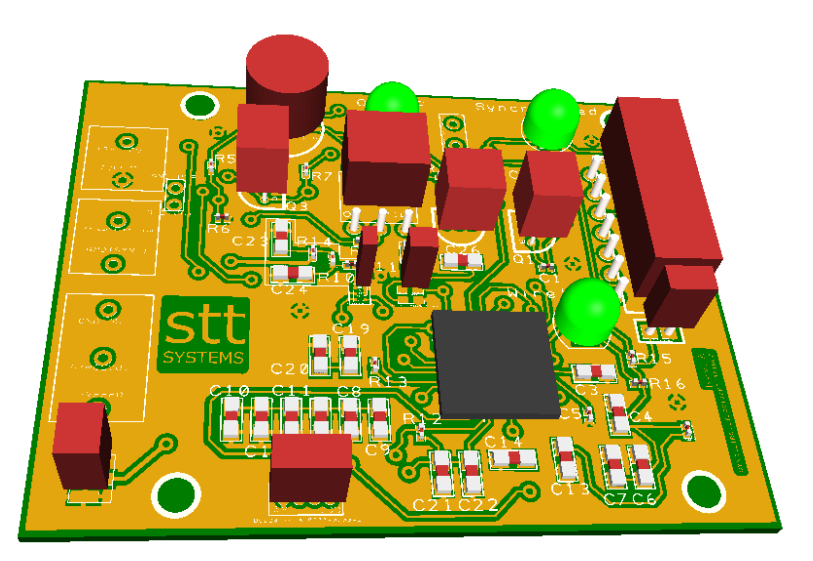

**Imagen 4-25 Vista superior 3D de la placa SYNC BASE**

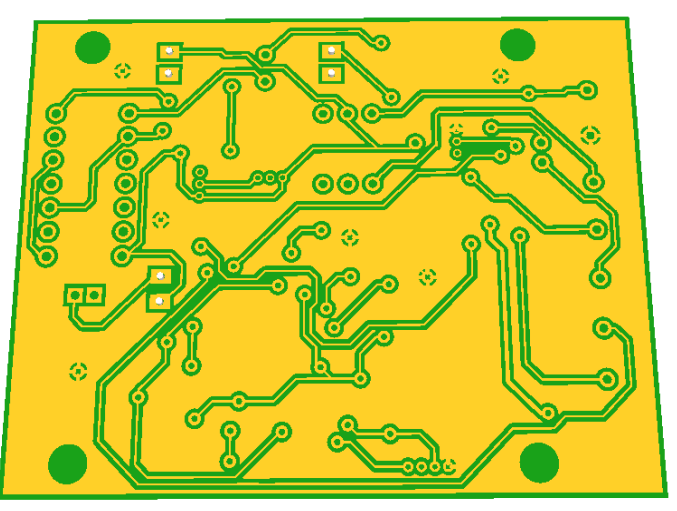

**Imagen 4-26 Vista inferior 3D de la placa SYNC BASE**

Los componentes que no se han importado desde las librerías tienen forma de ortoedros granates y por ello no tienen un aspecto más realista. Los demás componentes sí se han importado.

En la cara frontal de la placa se encuentran todos los componentes conectados entre sí mediante pistas y vías. Por otro lado, con el objetivo de que la placa tenga una distribución más ordenada las conexiones también se han dibujado en el lado posterior de la placa.

Para acabar se ha dibujado el nombre de STT Systems en el lado izquierdo de la cara frontal de la placa y en el lado derecho se ha escrito el nombre de la placa y su letra de revisión "A" que indica que es la primera revisión que se le hace al circuito.

Todos los componentes tienen escrito un texto identificativo para saber el nombre y valor de cada uno consultando en la lista de componentes.

#### <span id="page-41-0"></span>**4.3.2. 8 DRIVER FEED**

Este proyecto tiene el objetivo de captar los movimientos de una persona mediante marcadores activos. Antes de analizar los movimientos del sujeto hay que concretar el número de marcadores que hacen falta para realizar las pruebas. La cantidad de marcadores utilizados va a depender del tipo de análisis que se hace y por lo tanto se capturarán más o menos movimientos del cuerpo.

En el sistema activo no inalámbrico se necesita un controlador que pueda alimentar un número estimado de marcadores con una corriente constante. Dado que la mayoría de pruebas constan de 8 a 32 marcadores, en el proyecto se ha utilizado un driver concreto que alimenta ocho LEDs a la vez. Es decir, el circuito 8 DRIVER FEED da la posibilidad de conectar ocho LEDs por cada driver. Si la cantidad de marcadores que se quiera utilizar no es múltiplo de ocho los restantes no serán conectados. El driver utilizado en el circuito es el TLC5916IDR<sup>vi</sup>:

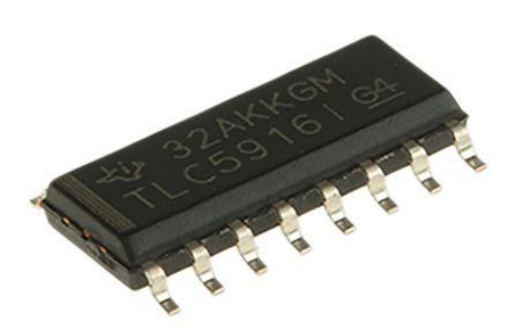

**Imagen 4-27 Controlador TLC5916IDR**

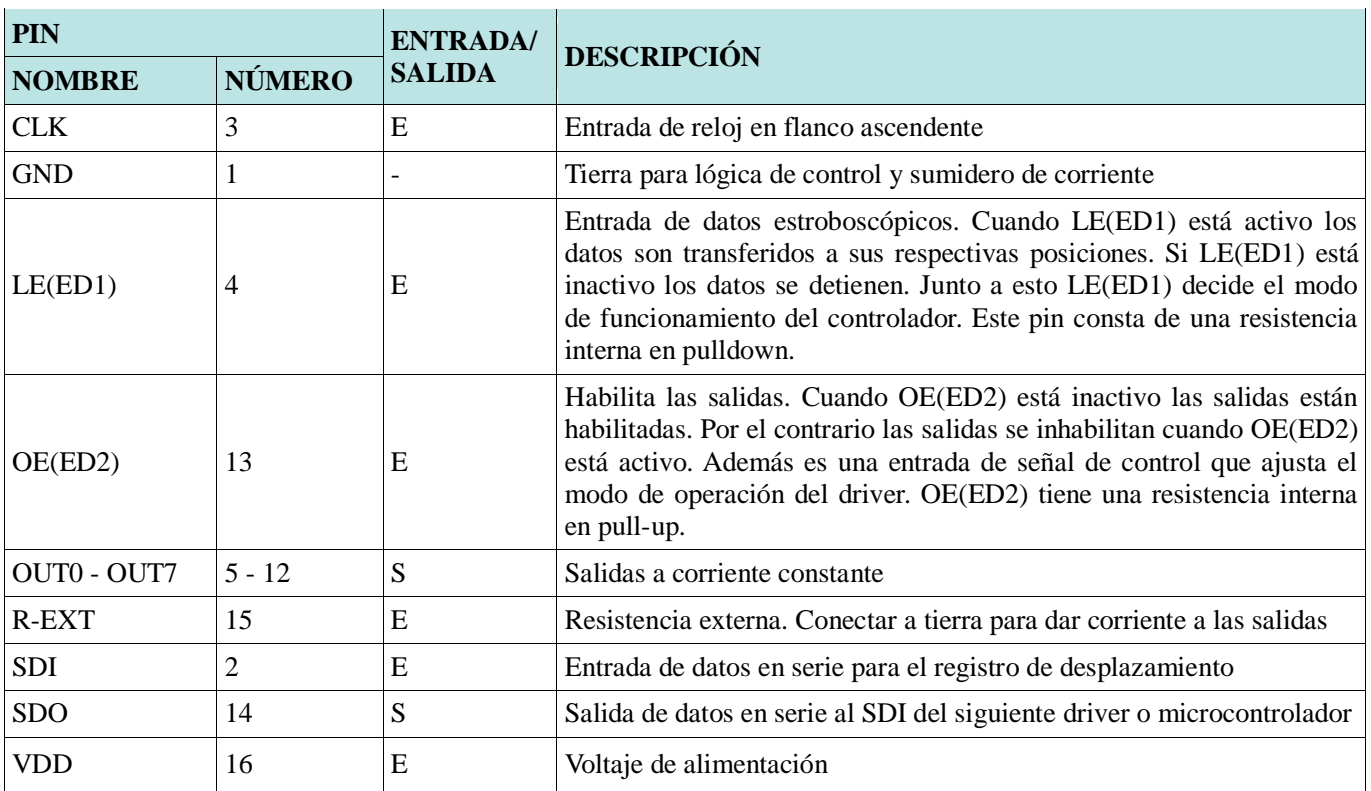

Estos son los pines del controlador TLC5916IDR y las funciones de cada uno:

**Tabla 1: Función de los pines del controlador TLC5916IDR**

El circuito 8 DRIVER FEED además de alimentar los LEDs infrarrojos que posteriormente se capturan como marcadores también muestra su situación (encendido/apagado) mediante un LED colocado a su derecha alimentado por la señal de sincronismo para reducir su consumo. Este está acompañado de una resistencia R2 de 1kOhm para limitar su corriente.

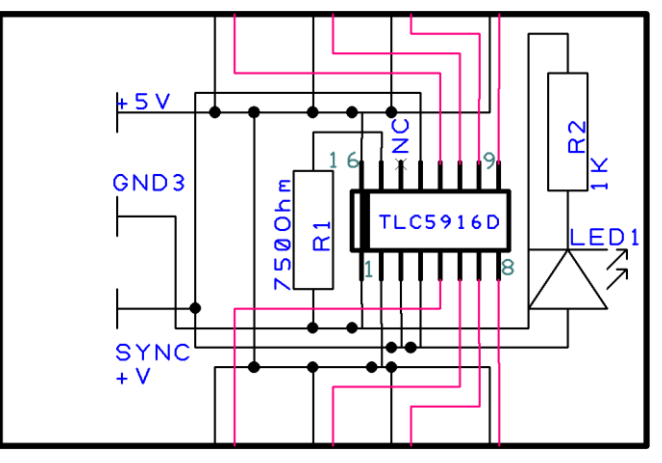

**Imagen 4-28 Diseño esquemático de 8 DRIVER FEED**

El circuito está alimentado por la misma corriente que el circuito SYNC BASE pero con conexión a tierra GND3 (página 34). Además tiene una entrada de la señal cuadrada SYNC al 37,5% de Duty Cycle anteriormente modificada de la señal de las cámaras en el circuito SYNC BASE. Las demás conexiones del controlador TLC5916IDR son las siguientes:

• 1- **GND**: Conexión a tierra GND3.

• 2- **SDI**: Conectado al suministro de voltaje de +5V. Elije todas las salidas por una serie de datos siempre a 5V (HIGH).

• 3- **CLK**: Entrada de la señal de sincronismo SYNC. Marca la frecuencia de encendido y apagado de los LEDs.

• 4- **LE(ED1)**: Conectado al suministro de voltaje de +5V. Se habilita la trasferencia de datos a sus respectivas posiciones.

• 5 a 12- **OUT0 – OUT7**: Salidas del driver conectadas a los LEDs. Cada LED necesita una conexión al suministro de voltaje (ánodo) y otra a la salida del driver el cual marca la frecuencia de sincronismo (cátodo).

• 13- **OE(ED2)**: Está conectado a la señal de sincronismo SYNC. Esta entrada habilita el encendido de los LEDs al estar inactivo (LOW), por lo que los enciende al ritmo marcado por SYNC pero en lógica negativa.

• 14- **SDO**: No está conectado. No hay otro driver al que mandar los datos en serie del registro de desplazamiento.

• 15- **R-EXT**: Se conecta a una resistencia y esta a tierra. El valor de la resistencia a conectar depende de la cantidad de corriente que necesitan los LEDs. A mayor valor de resistencia menor es la corriente. Hay que tener en cuenta que se conectan 8 LEDs por cada driver. Si la corriente constante por cada salida es muy alta el controlador se calienta demasiado y puede dar problemas en el circuito. Se recomienda refrigerar el driver con una pasta térmica si llega a dar problemas por su alta temperatura. En este caso el valor de la resistencia es de 750Ohm para que los LEDs se alimenten a 60mA aproximadamente y se capturen adecuadamente.

• 16- **VDD**: Conexión a suministro de voltaje de +5V. Está conectado a la fuente de alimentación del circuito SYNC BASE.

Todas las salidas desde el pin 5 hasta el 12 están conectadas a conectores macho de dos vías de placa a cable situados en el borde de la placa del circuito 8 DRIVER FEED. Cada uno de estos se une a un conector hembra de cable de dos vías. Finalmente el cable conduce hasta los LEDs situados en el circuito llamado ACTIVE MARKERS.

# *4.3.2.1. Diseño PCB para el circuito 8 DRIVER FEED*

Una vez el circuito 8 DRIVER FEED está diseñado y testeado en una board para comprobar que funciona se crea el circuito esquemático y en PCB.

Tal y como se ha explicado en la *página 36* el modo de diseñar un circuito en el programa *DesignSpark PCB* para el circuito SYNC, en el caso de 8 DIVER FEED se siguen los mismos pasos con el editor PCB.

El primer paso es diseñar el circuito esquemático, circuito que se ha testeado y ya está montado en la board. Para ello se añaden las librerías que contienen los componentes electrónicos y se crea un nuevo proyecto (*imagen 4-28*).

Después de incluir todos los componentes electrónicos que conforman el circuito 8 DRiVER FEED se traslada el circuito esquemático al editor PCB. El tamaño de esta placa va a depender de las exigencias y las necesidades de STT y el espacio que ocupan todos los componentes en la placa,

normalmente el espacio mínimo indispensable. En este caso su tamaño es de 44,45 x 36,83 milímetros. Siguiendo este método, primero se han ordenado y agrupado los componentes en el editor para que ocupen el menor espacio posible de una manera clara y ordenada.

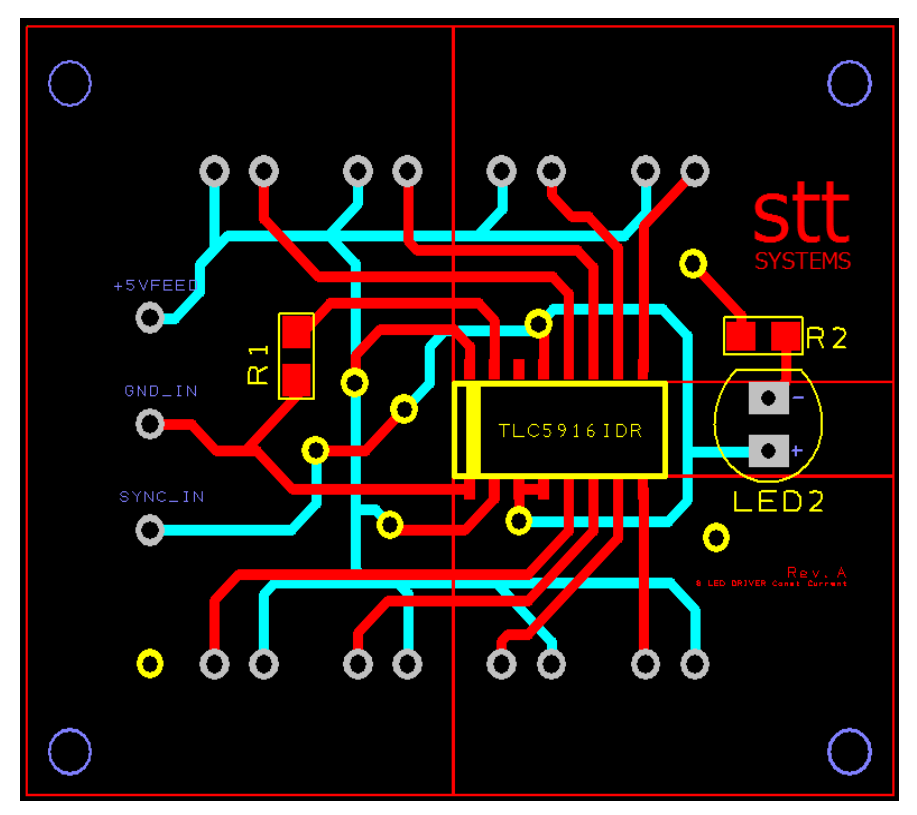

**Imagen 4-29 Diseño PCB de 8 DRIVER FEED**

El software DesignSpark PCB dispone de un simulador 3D digital para ver el resultado del circuito en una placa:

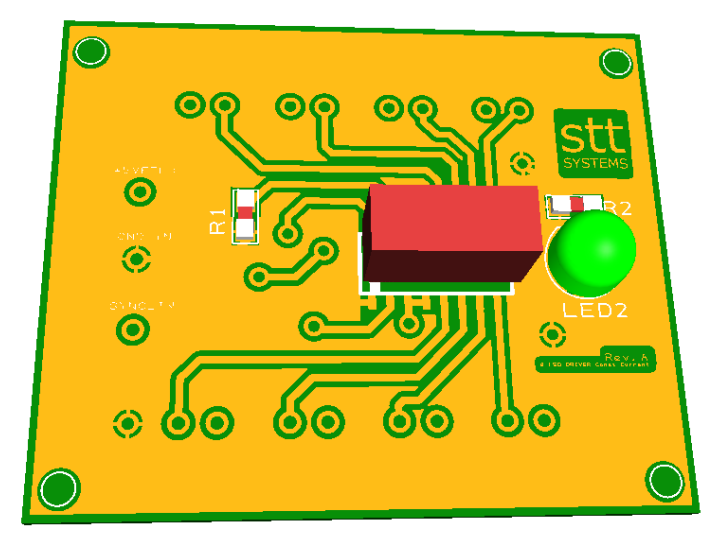

**Imagen 4-30 Vista superior 3D de la placa 8 DRIVER FEED**

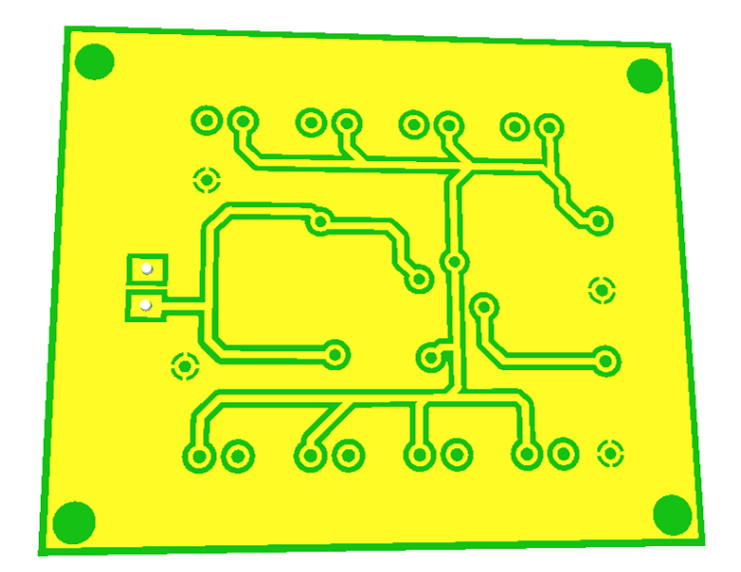

**Imagen 4-31 Vista inferior 3D de la placa 8 DRIVER FEED**

El componente que no se ha importado desde las librerías tiene forma de ortoedros granate, en este caso el driver de 8 salidas TLC5916IDR, y por ello no tiene un aspecto más realista. Los demás componentes sí se han importado.

En la cara frontal de la placa se encuentran todos los componentes conectados entre sí mediante pistas y vías. Por otro lado, con el objetivo de que la placa tenga una distribución más ordenada las conexiones también se han dibujado en el lado posterior de la placa.

Para acabar se ha dibujado el nombre de STT Systems en el lado superior derecho de la cara frontal de la placa y en el lado inferior derecho se ha escrito el nombre de la placa y su letra de revisión "A" que indica que es la primera revisión que se le hace al circuito.

Todos los componentes tienen escrito un texto identificativo para saber el nombre y valor de cada uno consultando en la lista de componentes.

# <span id="page-45-0"></span>**4.3.3. ACTIVE MARKER**

Las ocho salidas del circuito 8 DRIVER FEED conectan con un ACTIVE MARKER cada una. El circuito ACTIVE MARKER únicamente incluye un IR LED por cada circuito el cual es capturado por las cámaras y reconocido como un marcador.

Este circuito es parte del sistema activo por marcadores activos y todo el conjunto de circuitos incluye SYNC BASE, 8 DRIVER FEED y ACTIVE MARKER. Éste es parte del prototipo cableado.

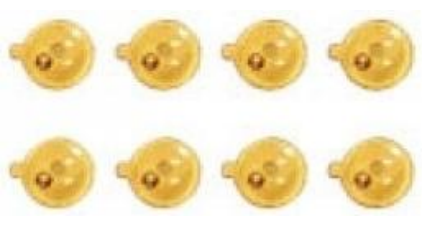

**Imagen 4-32 LEDs infrarrojos**

En este proyecto se han diseñado dos modos de comunicación entre cámaras y marcadores: Cableada e inalámbrica.

La comunicación inalámbrica incluye los siguientes circuitos: SYNC BASE y LED RECEPTOR. Cómo se puede observar en la *imagen 4-5* el circuito SYNC BASE está dotado de un interruptor el cual da opción a elegir entre comunicación cableada o inalámbrica del sistema activo. Posteriormente se explican las conexiones, montaje y modo de empleo de estos dos tipos de comunicaciones.

Para este circuito no se ha diseñado un circuito esquemático en el software *DesignSpark PCB* ni un diseño en el editor PCB por si simplicidad. Estas son las conexiones de ACTIVE MARKER:

- La señal de frecuencia para la activación del LED y la fuente de alimentación los recoge desde el circuito 8 DRIVER pues se conecta a este físicamente mediante conectores macho de dos pines soldados en la placa 8 DRIVER FEED.
- Este circuito se encapsula y se le adhiere un una lámina de velcro para colocarlo en la parte del cuerpo que se quiera analizar en las capturas.

# <span id="page-46-0"></span>**4.3.4. LED RECEPTOR**

Como en toda comunicación en este caso inalámbrica siempre tiene que haber al menos un emisor y un receptor. Para entender la funcionalidad de este circuito hay que recordar que su uso es únicamente para comunicaciones inalámbricas: En caso de querer una comunicación cableada se utiliza el ACTIVE MARKER.

Cuando se activa el interruptor W1 del circuito SYNC BASE el sistema pasa a tener una comunicación inalámbrica dado que se genera un pulso ascendente en la entrada P2.2 del microprocesador CC430F5137IRGZ. Esto permite cambiar el programa para que transmita la señal de inicio al receptor. La trasmisión de señal se hace por medio de la comunicación RF Link (Radio Frequency) a 868Mhz el cual permite enviar paquetes de información mediante la antena instalada en la placa MSP430.

El circuito LED RECEPTOR también dispone de un microprocesador CC430F5137IRGZ para recibir la señal y procesarla con el objetivo de sincronizar los pulsos de salida del LED con los de captura de la cámara. Los LEDs se alimentan a través del controlador MCP1662vii de una salida.

# *4.3.3.1. Diseño PCB para el circuito LED RECEPTOR*

Una vez el circuito 8 DRIVER FEED está diseñado y testeado en una board para comprobar que funciona se crea el circuito esquemático y en PCB.

Tal y como se ha explicado en la *página 36* el modo de diseñar un circuito en el programa *DesignSpark PCB* para el circuito SYNC, en el caso de 8 DIVER FEED se siguen los mismos pasos con el editor PCB.

El primer paso es diseñar el circuito esquemático, circuito que se ha testeado y ya está montado en la board. Para ello se añaden las librerías que contienen los componentes electrónicos y se crea un nuevo proyecto.

Después de incluir todos los componentes electrónicos que conforman el circuito 8 DRIVER FEED se traslada el circuito esquemático al editor PCB. El tamaño de esta placa va a depender de las exigencias y las necesidades de STT y el espacio que ocupan todos los componentes en la placa, normalmente el espacio mínimo indispensable. En este caso su tamaño es de 26,12 x 20,45 milímetros. Siguiendo este método, primero se han ordenado y agrupado los componentes en el editor para que ocupen el menor espacio posible de una manera clara y ordenada.

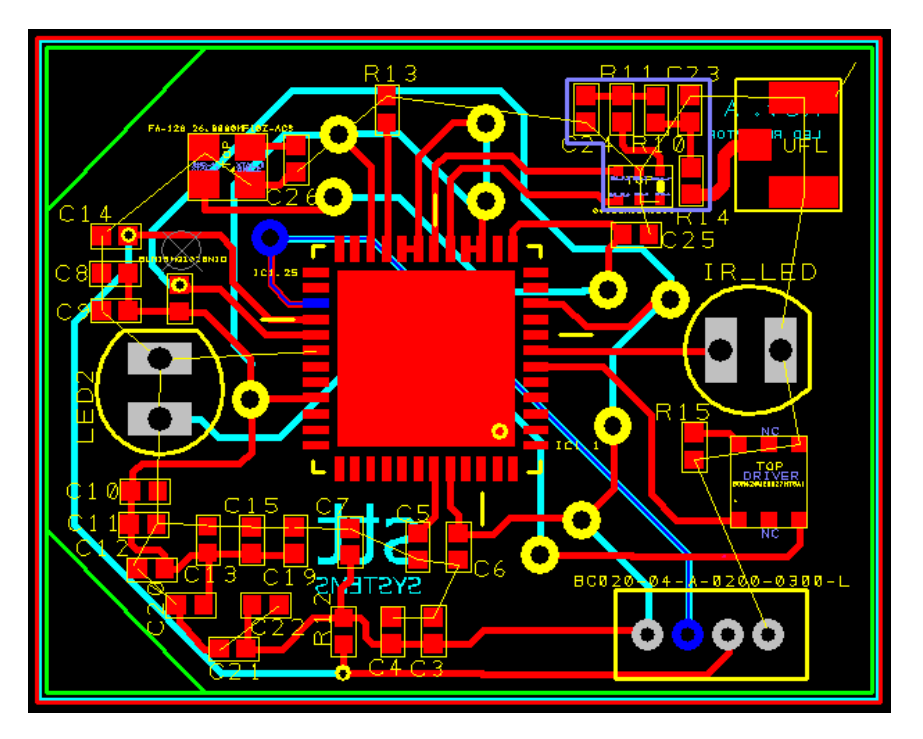

**Imagen 4-33 Diseño PCB de LED RECEPTOR**

El software DesignSpark PCB dispone de un simulador 3D digital para ver el resultado del circuito en una placa:

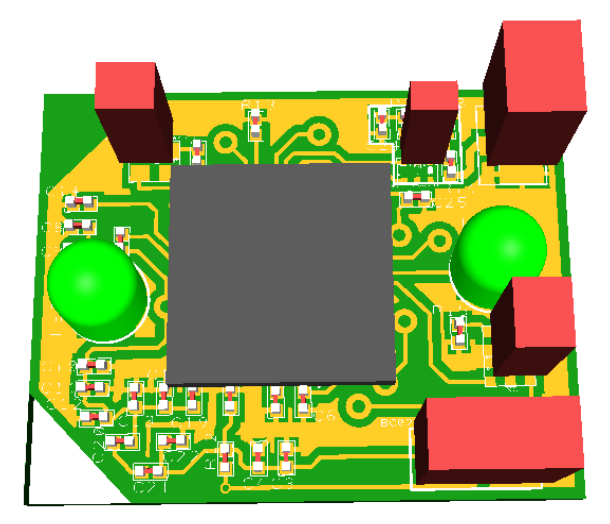

**Imagen 4-34 Vista superior 3D de la placa LED RECEPTOR**

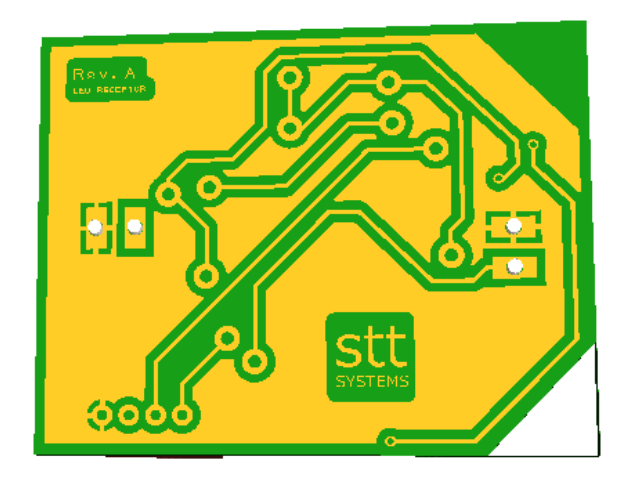

**Imagen 4-35 Vista inferior 3D de la placa LED RECEPTOR**

Los componentes que no se han importado desde las librerías tienen forma de ortoedros granate y por ello no tiene un aspecto más realista. Los demás componentes sí se han importado.

En la cara frontal de la placa se encuentran todos los componentes conectados entre sí mediante pistas y vías. Por otro lado, con el objetivo de que la placa tenga una distribución más ordenada las conexiones también se han dibujado en el lado posterior de la placa.

Para acabar se ha dibujado el nombre de STT Systems en el lado inferior de la cara posterior de la placa y en el lado superior izquierdo se ha escrito el nombre de la placa y su letra de revisión "A" que indica que es la primera revisión que se le hace al circuito.

Todos los componentes tienen escrito un texto identificativo para saber el nombre y valor de cada uno consultando en la lista de componentes.

Para las PCB diseñadas que disponen del microprocesador CC430F5137IRGZ se tiene que utiliza un dispositivo específico para poder programarlas. Lamentablemente por falta de tiempo las pruebas sólo se han hecho en la board de pruebas y no en las placas PCB diseñadas. Aún y todo este sería el dispositivo a utilizar para transferir los archivos de sincronismo a los microprocesadores:

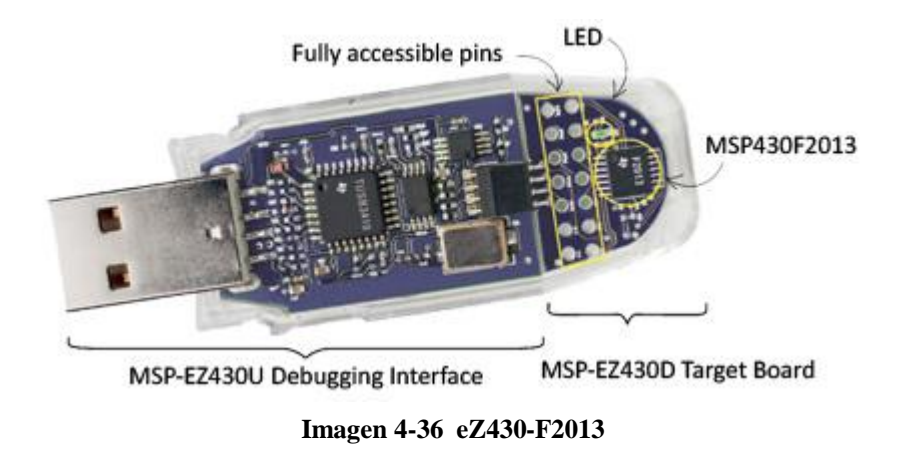

El eZ430-F2013<sup>viii</sup> es una herramienta de desarrollo MSP430 completa que incluye todo el hardware y software para evaluar el MSP430F2013 y desarrollar un proyecto completo en un conveniente formato de memoria USB. En este proyecto no se han incluido puertos USB en las placas PCB así que se ha optado por conectar los cuatro pines de comunicación que están unidos al conector macho USB al conector BC020-04-0200-0300-L de las placas SYNC BASE y LED RECEPTOR.

# <span id="page-50-0"></span>**5. PROGRAMAS DEL PROYECTO PARA LA COMUNICACIÓN CABLEADA E INALÁMBRICA MEDIANTE** *CODE COMPOSER STUDIO*

Code Composer Studio (CCStudio o CCS) es un entorno de desarrollo integrado (IDE) para desarrollar aplicaciones para procesadores integrados de Texas Instruments (TI). Está diseñado principalmente para el diseño de proyectos integrados y la depuración basada en JTAG de bajo nivel (baremetal). Sin embargo, los últimos lanzamientos se basan en versiones no modificadas del IDE de código abierto de Eclipse, que se pueden ampliar fácilmente para incluir el soporte para la depuración de aplicaciones a nivel de sistema operativo (Linux, Android, Windows Embedded) y los conjuntos de compiladores de código abierto como GCC.

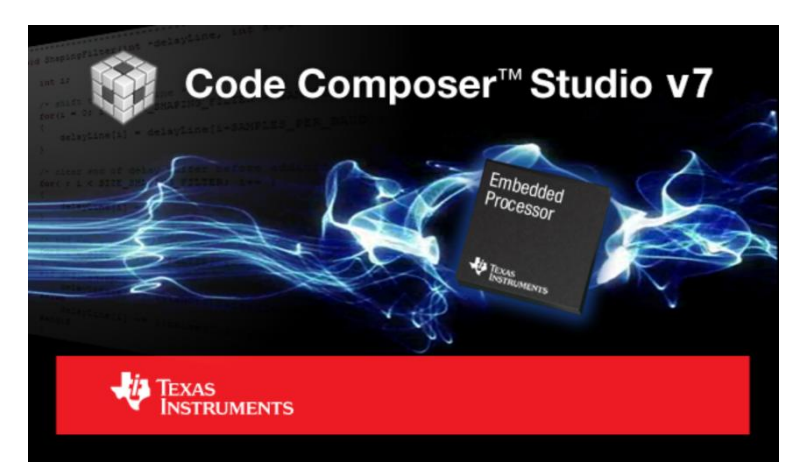

**Imagen 5-1 Code Composer Studio (TI)**

Este proyecto tiene como objetivo el desarrollo de marcadores activos para aplicaciones de captura de movimiento 3D. Para ello se pide un diseño electrónica preliminar, tests de sincronismo, comunicaciones inalámbricas entre fuente de sincronismo y receptor LEDs, construcción de un prototipo funcional portable y pruebas de campo. Antes de programar el algoritmo de comunicación inalámbrica con el software Code Composer Studio (versión 7.4.0) se ha empezado por diseñar un algoritmo para la comunicación cableada para adquirir conocimientos básicos de comunicación con la placa de desarrollo MSP430-CCRF. De esta manera se han diseñado dos tipos de comunicaciones para la misma función, captura de movimientos con marcadores activos. Estos archivos se programan

# <span id="page-51-0"></span>**5.1. WIRED PROGRAM**

En primer lugar, los programas utilizados para la comunicación y modulación en frecuencia de la señal de sincronismo son ejemplos obtenidos y posteriormente modificados del programa original de Penko Todorov Bozhkov. A continuación se explica que parte de los archivos se ha cambiado para este proyecto.

Este primer programa utilizado para el sistema de marcadores activos en comunicación cableada consta de un solo archivo de código fuente (tipo C). El archivo original de Todorov tiene el objetivo de encender un LED de la propia placa en el pin P1.1 de forma intermitente. De acuerdo con los objetivos de este proyecto, el archivo se ha modificado para que recoja la señal de la cámara y emita una señal cuadrada más clara y con una frecuencia variable mediante software. De esta manera los LEDs se activarán de manera sincronizada con la cámara. El programa para la comunicación cableada se divide en cuatro procesos fundamentales y son los que se han modificado para que se dé el sincronismo.

1. Declaración de entradas y salidas (*ports\_init*):

En este proceso se ha determinado cuales son las entradas y salidas del sistema. Este sistema tiene dos **entradas** las cuales son:

- La señal que proviene desde la cámara a través del circuito SYNC (pin **P3.0**)
- El pulsador SW1 que se encarga de iniciar la detección de la señal de la cámara en el microprocesador (pin **P3.4**)

Las **salidas** son las siguientes:

- Dado que las pruebas se han hecho en la placa de desarrollo *MSP430-CCRF* descrita en la *página 25*, se ha utilizado un LED ya incluido en la placa para comprobar los pasos y hacer ensayos a medida que se ha ido programando (pin **P1.1 o** Led\_Togg).
- Al pulsar el botón SW1 se permite que pase corriente por el transistor Q3 y que el circuito SYNC se active para empezar a emitir la señal cuadrada uniendo las dos tierras. Para ello se aplica tensión en la base del transistor Q3 desde el pin de salida **P3.6** (Start\_Togg).
- La señal cuadrada sincronizada que activa los LEDs es emitida por el pin **P3.1** (Pulse\_Togg).
- 2. Configuración del timer (*timer1\_A3\_init*):

La variable que determina la frecuencia con la que se activan los LEDs tiene que ser establecida en periodos de 5,2ms apagado y 3,2ms encendido como se explica en la *página 32*. Para que el cristal o reloj que se encuentra en el circuito de la placa pueda emitir la cantidad de pulsos necesaria para acercarse lo máximo posible a los periodos de encendido y apagado que se han establecido hay que elegir el reloj y calcular la frecuencia.

La placa de desarrollo con la que se han hecho las pruebas contiene 5 relojes. Se han hecho cálculos con tres de ellos por ser los más útiles para este proyecto según su característica.

Por otro lado las cámaras (*OptiTrack V120 : Trio*) con las que se han hecho las pruebas de comunicación se han configurado a 120Hz de frecuencia por ser la frecuencia más exigente por su dificultad a la hora de capturar marcadores. Cuanto más rápida sea la frecuencia, más posibilidades hay de que las cámaras pierdan un marcador y es más difícil ajustar los parámetros de sincronismo.

Se ha tomado esta frecuencia como referencia para calcular la cantidad de puntos que debe contar el reloj de la placa. En teoría, cuanto más se ajuste a 120Hz (referencia ideal), menos se desfasan las señales entre los LEDs y las cámaras. Después de hacer pruebas con todos los relojes cuyos resultados teóricos se acercan a la referencia ideal (120Hz) se ha escogido el reloj que mejores resultados da en práctica.

En la siguiente tabla se muestran los resultados en los cálculos de frecuencia y tiempo para cada reloj.

| <b>CLOCK</b>   |       |       |             |          |     |          |                 |          |    | $FRECUENCY(Hz)$ DIVIDER(2) RESULT(Hz)   TIMEper(ms)   Cnt.DEC(8,4ms)   HEX(8,4ms)   Cnt.DEC(3,2ms)   HEX(3,2ms)   Cnt.DEC(5,2ms)   HEX(5,2ms)   FRECUENCY(Hz) |
|----------------|-------|-------|-------------|----------|-----|----------|-----------------|----------|----|----------------------------------------------------------------------------------------------------|
| <b>VLOCLK</b>  | 10000 | 10000 | 0.1         | 84       |     |          | 20 <sub>1</sub> |          | 34 | 119,047619                                                                                                    |
|                |       | 5000  | 0.2         | 421      | 2Α  |          | 10              | 26       | 1A | 119.047619                                                                                                    |
|                |       | 2500  | 0.4         | 21       |     |          |                 |          |    | 119.047619                                                                                                    |
|                |       | 1250  | 0.8         | 10,5     |     |          |                 | 6,5      |    | 125                                                                                                    |
| <b>XTICLK</b>  | 32768 | 32768 | 0.030517578 | 275,2512 | 113 | 104.8576 | 68              | 170.3936 | AA | 119,1563636                                                                                                    |
|                |       | 16384 | 0,061035156 | 137,6256 | 89  | 52,4288  | 34              | 85,1968  | 55 | 119,5912409                                                                                                    |
|                |       | 8192  | 0.122070313 | 68,8128  | 44  | 26,2144  | 1A              | 42,5984  | 2A | 120,4705882                                                                                                    |
|                |       | 4096  | 0.244140625 | 34,4064  | 22  | 13.1072  |                 | 21.2992  |    | 120,4705882                                                                                                    |
| <b>REFOCLK</b> | 32768 | 32768 | 0,030517578 | 275,2512 | 113 | 104,8576 | 68              | 170,3936 | AA | 119,1563636                                                                                                    |
|                |       | 16384 | 0.061035156 | 137,6256 | 89  | 52,4288  | 34              | 85,1968  | 55 | 119,5912409                                                                                                    |
|                |       | 8192  | 0.122070313 | 68.8128  | 44  | 26.2144  | 1A              | 42,5984  | 2A | 120,4705882                                                                                                    |
|                |       | 4096  | 0.244140625 | 34,4064  | 22  | 13,1072  |                 | 21,2992  |    | 120.4705882                                                                                                    |

**Tabla 2: Cálculo de frecuencias y período**

Cada reloj tiene la posibilidad de ser dividido para ajustarse a frecuencias más cómodas para el usuario. Desde aquí se ha calculado cuantos pulsos emite el reloj hasta que pasan 8,4ms. Una vez hecho el cálculo se pasan los datos a hexadecimal para grabarlos en las variables que recogen la configuración del timer1 en el software CCS. En este caso se establecen en la variable TA1CCR0.

Los dos parámetros son el periodo de apagado (5,2ms que en hexadecimal se ha definido como 15) y el periodo de encendido (3,2ms y se ha definido como D en hexadecimal). En ambos casos hay errores porque el cambio de decimal a hexadecimal no es exacto y es un cálculo teórico cogiendo como referencia los datos de la *tabla 2*. Después de haber hecho pruebas de sincronismo entre la cámara y los LEDs con dichos parámetros se han regulado los parámetros a los siguientes valores:

Para el periodo de encendido de 3,2ms la cantidad de pulsos del cristal es de **D** en Hexadecimal. Para el periodo de apagado de 5,2ms la cantidad de pulsos del cristal es de **14** en hexadecimal.

3. Algoritmo de Sincronismo (*main*):

El programa principal para sincronizar la cámara con los LEDs ocurre en la función *main*. Esta parte se ha escrito y corregido a medida que se han hecho ensayos con lo que no está depurado para que ocupe el mínimo espacio en la memoria a la que accede el microprocesador. Estas son las modificaciones que se han hecho:

En primer lugar se limpian los registros del timer para que no genere interrupciones y se desactivan todas las salidas del sistema; en este caso la señal de salida para la activación de los LEDs (Pulse Togg), el LED colocado en el pin de salida P1.1 (Led Togg) y la salida que activa el circuito SYNC para generar la señal de sincronismo (Start\_Togg).

Se repiten los anteriores pasos hasta que el sistema reciba un pulso de entrada desde el pin P3.4, es decir, que el botón SW1 ha sido pulsado. Desde ese instante el circuito SYNC se pone en marcha y empieza a generar la señal de sincronismo que es recibida por el microprocesador por el pin P3.0. Cuando el botón se pulsa se registran los parámetros que configuran el timer1 para que empiece a generar interrupciones y esto haga que se emita una señal cuadrada. Los siguientes pasos sirven para sincronizar la señal que emite el microprocesador mediante interrupciones con la señal recibida desde la cámara procesada a través del circuito SYNC:

Cuando se deja de pulsar el botón, el programa comprueba si hay una entrada por el pin P3.0 y dependiendo de su estado se determinan dos etapas; LOW cuando  $i = 0$ , el timer se configura a 14 (HEX) para que no salte la interrupción hasta que pasan 5,2ms y la etapa HIGH cuando  $j = 1$ , el timer se configura a D (HEX) para que no salte la interrupción hasta que pasan 3,2ms. De esta manera se emite una señal cuadrada de dos etapas para accionar la activación de los LEDs.

#### 4. Salida de pulsos (*Timer1\_A3 CC0 interrupt service routine*):

Cuando la interrupción del timer se activa, la salida P3.1 se activa o se desactiva con un toggle dependiendo del estado de esta salida para emitir una señal cuadrada. Si la variable que marca el estado (j) es igual a uno la salida ha estado desactivada durante 5,2ms y se cambia el timer a 3,2ms. Junto con esto se activa la salida P3.1, se iguala la variable de estado a 0 y se esperan 3,2ms hasta que la interrupción del timer se vuelve a activar. En caso de que j sea igual a cero, la acción Pulse\_Togg activa la salida y pone el timer a 5,2ms.

En los dos estados de la señal se ha utilizado la función LED\_Togg para comprobar de manera visual el funcionamiento del programa en pruebas.

En el anexo a este trabajo se muestra el archivo *Wired.c* en el que se ha escrito el programa de sincronismo para el sistema cableado de marcadores activos.

# <span id="page-54-0"></span>**5.2. WIRELESS PROGRAM**

En primer lugar, los programas utilizados para la comunicación y modulación en frecuencia de la señal de sincronismo son ejemplos obtenidos y posteriormente modificados del programa original de Penko Todorov Bozhkov. A continuación se explica que parte de los archivos se ha cambiado para este proyecto.

Este primer programa utilizado para el sistema de marcadores activos en comunicación inalámbrica consta de cinco archivos de código fuente (tipo C). El archivo original de Todorov tiene el objetivo de encender un LED de las propias placas en el pin P1.1 al pulsar el botón en la salida P1.0 de forma que dos placas se comunican encendiendo una el LED de la otra. De acuerdo con los objetivos de este proyecto, el archivo se ha modificado para que recoja la señal de la cámara y emita una señal cuadrada más clara y con una frecuencia variable mediante software. De esta manera los LEDs se activarán de manera sincronizada con la cámara. De hecho, esta placa actuaría como un repetidor.

El programa para la comunicación inalámbrica se divide en dos archivos fundamentales que han sido adaptados para este proyecto, los demás archivos (RF\_Connection(2), RF1A(1) y RF1A(2)) complementan y permiten la comunicación entre las dos tarjetas MSP430:

1. WirelessMain:

En este archivo se hace una configuración inicial de los elementos que se utilizan en la placa como los puertos y la configuración del reloj que marcará el ritmo de los pulsos. Además en WirelessMain.c se llama a las funciones que se ejecutan en los demás archivos. El reloj inicialmente se selecciona el reloj XT1CLK en su alimentación SMCLK. Los pulsos del reloj se han dividido en 1 por ser el divisor más pequeño y conseguir más precisión al tener más pulsos de reloj (TA1CTL =  $0x0210$ ).

2. RF\_Connection(1):

Este es el archivo en el que más tiempo se ha invertido en el proyecto por ser el que contiene el algoritmo para sincronizar las dos tarjetas MSP430. En primer lugar se ha añadido el código fuente *define EMISOR* y *define RECEPTOR* para programar los microprocesadores CC430F5137 dependiendo de si son el receptor o el emisor en la comunicación. En caso de programar el receptor se comenta con un doble slash //*define EMISOR* y todo el texto en su interior queda comentado. En esta comunicación se configuran dos salidas y una entrada:

• Entradas:

*PIN 2 BIT 3*, Entrada de la señal de la cámara que proviene desde el circuito SYNC BASE.

Salidas:

*PIN 1 BIT 1*, Salida del LED que se encuentra en la placa MSP430 para realizar pruebas.

*PIN 3 BIT 1*, Salida al LED infrarrojo que sirve como marcador. Indica el periodo en el que se tiene que activar el LED.

El algoritmo de comunicación y sincronismo de los LEDs infrarrojos con la cámara se divide en tres partes dentro de la función RF\_Connection\_Test(void):

# Recepción de la Señal:

Se recibe la señal de sincronismo desde SYNC BASE y se enciende el LED de la placa mediante la macro LED\_TOGG. Después se desactivan los flags de interrupción del pin 2.3 donde se recibe la señal y se inhabilita la recepción mediante la función ReceiveOff(). Las placas MSP430 pueden emitir una señal con un máximo de frecuencia de 60Hz por la antena y la señal recibida es de 120Hz máximo. Con lo cual se añade al programa un algoritmo para reducir la cantidad de pulsos recibidos para emitir una cantidad adecuada para la tarjeta. Se utiliza un contador y una condición *if* y se transmiten los paquetes de información a la tarjeta MSP430 receptora. Para finalizar la recepción se vuelve a habilitar la entrada en el pin 2.3.

Transmisión de Paquetes:

Una vez se ha transmitido la señal se rehabilita la recepción de paquetes para la siguiente emisión y se activa el LED de la placa con el macro LED\_TOGG para comprobar que la transmisión se ha hecho correctamente. Después se desactiva el flag que indica que se ha transmitido el paquete, packetTransmit =  $0$ .

Recepción de Paquetes:

La señal que marca la activación de los LEDs infrarrojos se recibe en la tarjeta MSP430 de recepción y tiene que ser adaptada. Como esta señal ha sido reducida en frecuencia para poder transmitirla correctamente, el receptor tiene que repetirla para que consiga la frecuencia deseada. De este modo se ha escrito el siguiente algoritmo: La tarjeta receptora emite la señal de salida por el pin 3.1 de forma continua y se re-sincroniza cada vez que le llega la señal desde la tarjeta emisora. Para esto se declaran la variable *j* que indica si el pulso es ascendente o descendente y los macros que ejecutan la instrucción de emitir la señal por el pin 3.1. Esta señal varía entre 3,484ms (en led apagado) y 4,920ms (en led encendido). Para sincronizar los pulsos de salida con la señal de la cámara, se reinicia la cuenta de la interrupción del timer (TA1CCR0 = 0) cada vez que se recibe un paquete desde la tarjeta emisora. Por último se vuelve a habilitar la recepción de paquetes en la tarjeta receptora.

Para el servicio de interrupción del *Timer1\_A3* para cada estado de *j* se ha dado un valor a TA1CCR0 para que cuente el tiempo que necesite en cada pulso, siendo la duración del LED apagado 4,920ms o 0x00A2 en hexadecimal y encendido 3,484ms o 0x006F en hexadecimal. Los cálculos se han basado en los datos de la *tabla 2* pero se han modificado los resultados porque en los ensayos daban mejores resultados de sincronismo.

En el anexo a este trabajo se muestran los archivos *WirelessMain.c, RF\_Connection.c, RF\_Connection.h, RF1A.c y RF1A.h* en el que se han escrito el programa de sincronismo para el sistema inalámbrico de marcadores activos.

# <span id="page-56-0"></span>**6. PRUEBAS DE SINCRONISMO DEL PROTOTIPO**

Tras montar todos los componentes en la board donde se han hecho las pruebas del prototipo y programar el microprocesador CC430F5137IRGZ, se hace un ensayo para comprobar que el circuito se ha diseñado correctamente y el programa cumple su función de sincronizar los pulsos de captura de la cámara con los LEDs infrarrojos. Hay que mencionar que se han escrito dos programas de sincronismo como se ha visto en el apartado 5 de este documento. Un programa es para efectuar el sincronismo de forma cableada y el otro de forma inalámbrica. Para los dos casos el objetivo es el mismo como cabe esperar, aunque para conseguir sincronizarlos de forma inalámbrica, se haya dedicado más tiempo. Por ello se van a mostrar las mismas capturas para los dos casos.

Con el software Cycling 3DMA se han tomado capturas de video y se ha comprobado que las cámaras no pierden ningún pulso de lo LEDs para que los marcadores siempre estén visibles durante las grabaciones. En las siguientes imágenes se muestran dos de estas capturas realizadas y analizadas frame a frame:

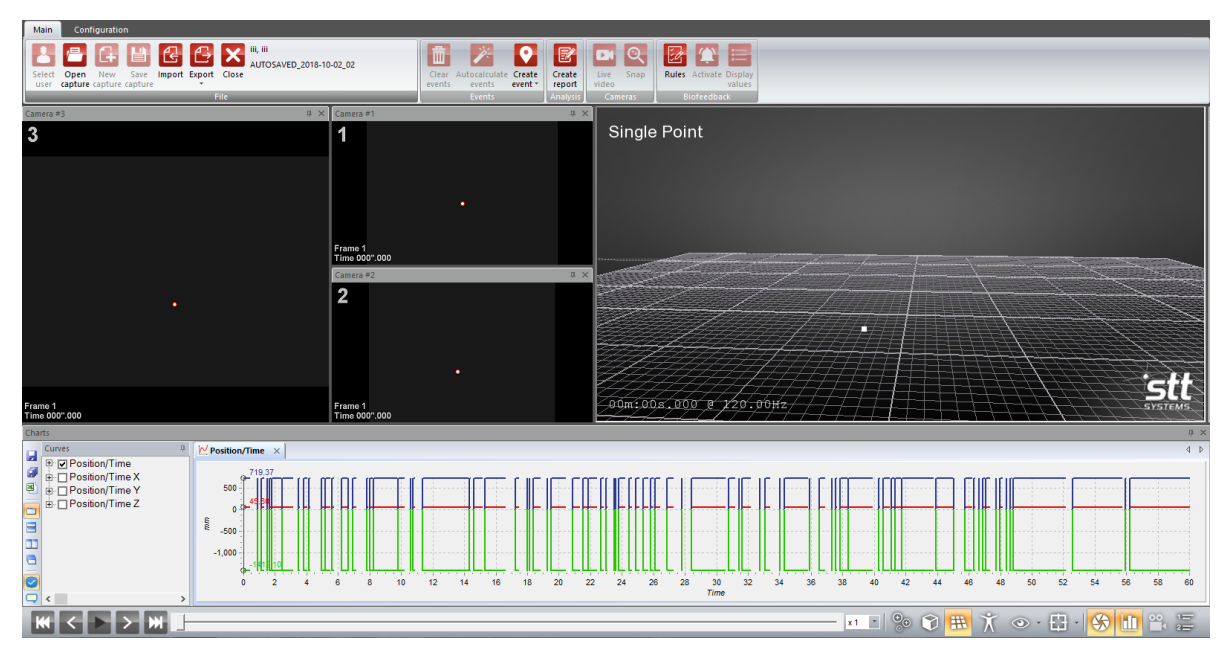

**Imagen 6-1 Captura de un solo marcador en Cycling 3DMA con error de sincronismo**

En esta captura de 60 segundos se ven tres imágenes en el lado superior izquierdo de la pantalla, las cuales muestran la imagen recogida por las tres cámaras utilizadas para la captura de marcadores. Los marcadores se visualizan como puntos blancos rojizos. En el lado superior derecho se muestra una reproducción 3D virtual de la posición del marcador. Por último y más importante, en la zona inferior se presenta un gráfico de la posición de un solo marcador en coordenadas X, Y y Z.

En el caso de la *imagen 6-1* se ve claramente que en el gráfico aparecen una gran cantidad de líneas verticales. Estas líneas indican cada frame en el que se ha perdido la posición del marcador porque no estaba sincronizado con la cámara.

Estos errores se han corregido a medida que se escribían y probaban los programas de sincronismo y ha facilitado mucho ver los cambios que se han hecho a través del software de captura para corregir los fallos.

A continuación se muestra una captura de un marcador en movimiento repetitivo durante 180 segundos. Cada 60 segundos se aumenta la velocidad en la que se mueve el LED para confirmar que la cámara no tiene problemas para identificar el LED en ese tiempo como en una grabación real.

| Configuration<br>Main                                |                                         |                                                                       |                                                                |                          |                                                                 |  |  |  |  |  |
|------------------------------------------------------|-----------------------------------------|-----------------------------------------------------------------------|----------------------------------------------------------------|--------------------------|-----------------------------------------------------------------|--|--|--|--|--|
| 侱                                                    | III, III<br>AUTOSAVED_2018-09-21_05     | m                                                                     | e                                                              |                          |                                                                 |  |  |  |  |  |
| Select Open New Save<br>user capture capture capture | Import Export Close                     | Clear<br>Autocalculate Create                                         | Rules Activate Display                                         |                          |                                                                 |  |  |  |  |  |
|                                                      | File                                    | events<br>events<br>Events                                            | event -<br>report<br>video<br>Biofeedback<br>nalysi<br>Camera: | values                   |                                                                 |  |  |  |  |  |
| Camera #3                                            |                                         | $\sqrt{4} \times \sqrt{2}$ Camera #1                                  | <b>BX</b>                                                      |                          |                                                                 |  |  |  |  |  |
| 3                                                    |                                         | 1<br>Frame 1<br>Time 000".000<br>Camera #2<br>$\overline{\mathbf{2}}$ | Single Point<br>a x                                            |                          |                                                                 |  |  |  |  |  |
| Frame 1<br>Time 000".000<br>Charts<br>Curves<br>п.   | $\mathbb{W}$ Position/Time $\mathbb{W}$ | Frame 1<br>Time 000".000                                              | 00m:00s-000 0 120 00H                                          |                          | <b>SYSTEMS</b><br><b>a</b> x<br>4 <sub>b</sub>                  |  |  |  |  |  |
| ы<br>De El Position/Time<br>De Tosition/Time X       |                                         |                                                                       |                                                                |                          |                                                                 |  |  |  |  |  |
| 웬<br><b>D</b> Position/Time Y                        | $800 -$<br>$-708.97$                    |                                                                       |                                                                |                          |                                                                 |  |  |  |  |  |
| <b>E</b> Position/Time Z                             | 600<br>400                              |                                                                       |                                                                |                          |                                                                 |  |  |  |  |  |
| Ξ                                                    | 200                                     |                                                                       |                                                                |                          |                                                                 |  |  |  |  |  |
| H<br>ō                                               | $\Omega$                                |                                                                       |                                                                | wwwwwwwwwww              |                                                                 |  |  |  |  |  |
|                                                      | $-200$<br>$_{\rm{mm}}$<br>$-400$        |                                                                       |                                                                |                          |                                                                 |  |  |  |  |  |
| ۰                                                    | $-600$                                  |                                                                       |                                                                |                          |                                                                 |  |  |  |  |  |
|                                                      | $-800$                                  |                                                                       |                                                                |                          |                                                                 |  |  |  |  |  |
|                                                      | $-1,000$<br>$-1,200$                    |                                                                       |                                                                |                          |                                                                 |  |  |  |  |  |
|                                                      | 1443.5<br>$-1.400$                      |                                                                       |                                                                | - -                      | the common contract of the common products of the common common |  |  |  |  |  |
| $\checkmark$<br>$\rightarrow$                        | 10<br>n                                 | 20<br>30<br>40                                                        | 70<br>80<br>90<br>50<br>60<br>Time                             | 100<br>110<br>120<br>130 | 140<br>150<br>170<br>160<br>180                                 |  |  |  |  |  |
| Iж                                                   |                                         |                                                                       |                                                                | $x1 - 0$<br>(7) 用        | T.<br>$\circ$ $\cdot$ $\cdot$<br>晨<br>$\circledast$<br>Im       |  |  |  |  |  |
|                                                      |                                         |                                                                       |                                                                |                          |                                                                 |  |  |  |  |  |

**Imagen 6-2 Captura de un solo marcador en Cycling 3DMA sin error de sincronismo**

En la *imagen 6-2* no se ven líneas verticales en la posición del LED que se indica en el gráfico de coordenadas X, Y y Z, con lo cual el LED está visible durante la grabación de 180 segundos.

Esta prueba se ha repetido tres veces para concluir que el prototipo cumple su propósito en el proyecto. Los marcadores activos en el sistema de captura de movimientos 3D han desempeñado su papel de forma satisfactoria.

# <span id="page-58-0"></span>**7. CONCLUSIONES**

El proyecto tiene como objetivo la implantación de marcadores activos en el sistema de captura de movimientos 3D y se ha llevado a cabo con los procedimientos explicados en este trabajo. Dado que este proyecto es un trabajo con más peso en el ámbito del desarrollo que de la investigación, las conclusiones se basan en los objetivos alcanzados tras las pruebas realizadas con el prototipo desarrollado en el proyecto.

Junto con el objetivo principal siempre se ha buscado que el prototipo sea práctico y cómodo al uso.

Durante el proceso se han tenido ciertos fallos que se han rectificado como pedir componentes electrónicos no adecuados, confundirse a la hora de hacer los diseños de los PCB o tener fallos de cálculo en las frecuencias del reloj del microprocesador. También se corrigió el mal posicionamiento del componente FA-12826.0000MF10Z-AC3 estañando cada pata del chip a la placa de forma individual con cables. Parte de estos problemas ha sido la inexperiencia y no tener suficiente información acerca de las tareas que se han pedido hacer. Junto con esto también ha influido en tiempo del trabajo pues ha supuesto un aumento en la duración de cuatro meses al plan establecido el terminar todo lo realizado en este trabajo de fin de grado.

Por otro lado durante el proyecto han ido surgiendo nuevas propuestas o ideas diferentes que se han tenido en cuenta para la realización del mismo como empezar haciendo un sistema cableado y continuar con uno inalámbrico para facilitar el proceso. Han influido en gran medida tanto en el diseño como en su practicidad. Las propuestas sugeridas se han examinado al detalle para concluir con una solución a medida con el objetivo del proyecto como la de escoger la placa MSP430 para las comunicaciones, idea sugerida por Maykel Alonso Ingeniero Técnico de Telecomunicaciones y responsable de I+D+i en STT Systems.

Junto con lo anterior, parte de la tarea encomendada en mi proyecto ha sido escoger los componentes electrónicos que se han utilizado en el prototipo incluyendo circuitos integrados (74F00N), un controlador (TLC5916IDR) y todos los demás listados en el presupuesto.

Las pruebas realizadas durante el diseño de este prototipo han cumplido los objetivos requeridos del proyecto. A pesar de que el prototipo no se ha utilizado de forma oficial en STT Systems S.L. para su beneficio y no se han visto los resultados que da el trabajo desarrollado, este proyecto se espera que sirva como un punto de partida para futuras aplicaciones de la empresa. Los elementos tanto materiales como de servicio ofrecidos por la empresa han ayudado a crear un ambiente de trabajo más dinámico y ha contribuido a un buen clima de trabajo individual.

Finalmente teniendo en cuenta que se ha desarrollado un prototipo quedan mejoras por hacer como la reducción de tamaño y mejora de las placas PCB, mejorar el consumo energía del sistema y reducir el tamaño del programa de sincronismo así como unir ambos programas cableado e inalámbrico. A su vez, también hay que incluir un circuito para añadir una batería que alimente el LED del circuito LED RECEPTOR.

# <span id="page-59-0"></span>**8. REFERENCIAS BIBLIOGRÁFICAS**

[1] Cuadro de resistencias (colores): [https://www.inventable.eu/media/122\\_Resistencias\\_colores/resistor\\_color\\_5band.png](https://www.inventable.eu/media/122_Resistencias_colores/resistor_color_5band.png)

[2] Placa MSP430-CCRF:

- CC430f5137-DataSheet: <http://www.ti.com/lit/gpn/cc430f5137>
- CC430Family User´sGuide: <http://www.ti.com/lit/pdf/slau259>
- MSP430-CCRF DevelopmentBoard OLIMEX: [https://www.google.com/url?sa=t&rct=j&q=&esrc=s&source=web&cd=2&ved=2ahUKE](https://www.google.com/url?sa=t&rct=j&q=&esrc=s&source=web&cd=2&ved=2ahUKEwjE1vf5ajjAhUTXsAKHcjdANUQFjABegQIARAC&url=https%3A%2F%2Fwww.olimex.com%2FProducts%2FMSP430%2FStarter%2FMSP430CCRF%2Fresources%2FMSP430-CCRF.pdf&usg=AOvVaw1NU6zL56CazjMr2hjyOAoQ) [wjE1vf5ajjAhUTXsAKHcjdANUQFjABegQIARAC&url=https%3A%2F%2Fwww.olim](https://www.google.com/url?sa=t&rct=j&q=&esrc=s&source=web&cd=2&ved=2ahUKEwjE1vf5ajjAhUTXsAKHcjdANUQFjABegQIARAC&url=https%3A%2F%2Fwww.olimex.com%2FProducts%2FMSP430%2FStarter%2FMSP430CCRF%2Fresources%2FMSP430-CCRF.pdf&usg=AOvVaw1NU6zL56CazjMr2hjyOAoQ) [ex.com%2FProducts%2FMSP430%2FStarter%2FMSP430CCRF%2Fresources%2FMSP](https://www.google.com/url?sa=t&rct=j&q=&esrc=s&source=web&cd=2&ved=2ahUKEwjE1vf5ajjAhUTXsAKHcjdANUQFjABegQIARAC&url=https%3A%2F%2Fwww.olimex.com%2FProducts%2FMSP430%2FStarter%2FMSP430CCRF%2Fresources%2FMSP430-CCRF.pdf&usg=AOvVaw1NU6zL56CazjMr2hjyOAoQ) [430-CCRF.pdf&usg=AOvVaw1NU6zL56CazjMr2hjyOAoQ](https://www.google.com/url?sa=t&rct=j&q=&esrc=s&source=web&cd=2&ved=2ahUKEwjE1vf5ajjAhUTXsAKHcjdANUQFjABegQIARAC&url=https%3A%2F%2Fwww.olimex.com%2FProducts%2FMSP430%2FStarter%2FMSP430CCRF%2Fresources%2FMSP430-CCRF.pdf&usg=AOvVaw1NU6zL56CazjMr2hjyOAoQ)

[3] Diagrama Gantt por Canva: [https://www.canva.com/es\\_es/graficos/diagramas-gantt/](https://www.canva.com/es_es/graficos/diagramas-gantt/)

[4] Circuitos impresos 2CI: [http://www.2cisa.com/?gclid=EAIaIQobChMI5uztvZ6t4wIVRSrTCh2ARwr-](http://www.2cisa.com/?gclid=EAIaIQobChMI5uztvZ6t4wIVRSrTCh2ARwr-EAAYASAAEgJZp_D_BwE)[EAAYASAAEgJZp\\_D\\_BwE](http://www.2cisa.com/?gclid=EAIaIQobChMI5uztvZ6t4wIVRSrTCh2ARwr-EAAYASAAEgJZp_D_BwE)

# <span id="page-60-0"></span>**9. RESUMEN DEL PRESUPUESTO**

- 1. Comunicación puramente cableada:  $SYNC + 8DRIVER = 39,4887\epsilon$  (material) A esto se le tiene que sumar la fabricación de las placas PCB (50€ en *2CI, S.L.*) por cada circuito **Total: 139,4887€** aproximadamente.
- 2. Comunicación puramente inalámbrica:  $SYNC + LED RECEPTOR = 47.4881€ (material)$ A esto se le tiene que sumar la fabricación del las placas PCB (50€ en *2CI, S.L.*) por cada circuito y la batería inductiva con su circuito de recarga (falta por incluir en el proyecto). **Total: 167,4881€** aproximadamente.
- 3. Combinación entre comunicación cableada e inalámbrica:  $SYNC + 8DRIVER + LED RECEPTOR = 55,2657 $\in$  (material)$ A esto se le tiene que sumar la fabricación del las placas PCB (50€ en *2CI, S.L.*) por cada circuito y la batería inductiva con su circuito de recarga (falta por incluir en el proyecto). **Total: 225,2657€** aproximadamente.

# <span id="page-61-0"></span>**10. RELACIÓN DE DOCUMENTOS QUE COMPONEN EL PROYECTO**

**D2**: PRESUPUESTO

# <span id="page-62-0"></span>**10. ANEXOS**

**ANEXO:** PROGRAMAS DEL PROYECTO PARA LA COMUNICACIÓN CABLEADA E INALÁMBRICA MEDIANTE CODE COMPOSER STUDIO.

i *OptiTrack Flex 3:*

.*[https://www.google.com/url?sa=t&rct=j&q=&esrc=s&source=web&cd=1&cad=rja&uact=8&ved=2ahUKEwi75fWr2ajjA](https://www.google.com/url?sa=t&rct=j&q=&esrc=s&source=web&cd=1&cad=rja&uact=8&ved=2ahUKEwi75fWr2ajjAhVZi1wKHT2DfwQFjAAegQIABAC&url=https%3A%2F%2Foptitrack.com%2Fpublic%2Fdocuments%2FFlex%25203%2520Data%2520Sheet.pdf&usg=AOvVaw1B9L7Z4Al-bZtK2rQYY8pn) [hVZi1wKHT2DfwQFjAAegQIABAC&url=https%3A%2F%2Foptitrack.com%2Fpublic%2Fdocuments%2FFlex%25203%2520D](https://www.google.com/url?sa=t&rct=j&q=&esrc=s&source=web&cd=1&cad=rja&uact=8&ved=2ahUKEwi75fWr2ajjAhVZi1wKHT2DfwQFjAAegQIABAC&url=https%3A%2F%2Foptitrack.com%2Fpublic%2Fdocuments%2FFlex%25203%2520Data%2520Sheet.pdf&usg=AOvVaw1B9L7Z4Al-bZtK2rQYY8pn) [ata%2520Sheet.pdf&usg=AOvVaw1B9L7Z4Al-bZtK2rQYY8pn](https://www.google.com/url?sa=t&rct=j&q=&esrc=s&source=web&cd=1&cad=rja&uact=8&ved=2ahUKEwi75fWr2ajjAhVZi1wKHT2DfwQFjAAegQIABAC&url=https%3A%2F%2Foptitrack.com%2Fpublic%2Fdocuments%2FFlex%25203%2520Data%2520Sheet.pdf&usg=AOvVaw1B9L7Z4Al-bZtK2rQYY8pn)*

ii LEDs infrarrojos:

*[https://www.google.com/url?sa=t&rct=j&q=&esrc=s&source=web&cd=1&cad=rja&uact=8&ved=2ahUKEwi0mLeX1ajjA](https://www.google.com/url?sa=t&rct=j&q=&esrc=s&source=web&cd=1&cad=rja&uact=8&ved=2ahUKEwi0mLeX1ajjAhUN4BoKHbyvBLsQFjAAegQIBBAC&url=https%3A%2F%2Foptitrack.com%2Fpublic%2Fdocuments%2F850%2520nm%2520IR%2520LED%2520Data%2520Sheet.pdf&usg=AOvVaw3-kNY83noIy-8bDFD8Oem6) [hUN4BoKHbyvBLsQFjAAegQIBBAC&url=https%3A%2F%2Foptitrack.com%2Fpublic%2Fdocuments%2F850%2520nm%25](https://www.google.com/url?sa=t&rct=j&q=&esrc=s&source=web&cd=1&cad=rja&uact=8&ved=2ahUKEwi0mLeX1ajjAhUN4BoKHbyvBLsQFjAAegQIBBAC&url=https%3A%2F%2Foptitrack.com%2Fpublic%2Fdocuments%2F850%2520nm%2520IR%2520LED%2520Data%2520Sheet.pdf&usg=AOvVaw3-kNY83noIy-8bDFD8Oem6) [20IR%2520LED%2520Data%2520Sheet.pdf&usg=AOvVaw3-kNY83noIy-8bDFD8Oem6](https://www.google.com/url?sa=t&rct=j&q=&esrc=s&source=web&cd=1&cad=rja&uact=8&ved=2ahUKEwi0mLeX1ajjAhUN4BoKHbyvBLsQFjAAegQIBBAC&url=https%3A%2F%2Foptitrack.com%2Fpublic%2Fdocuments%2F850%2520nm%2520IR%2520LED%2520Data%2520Sheet.pdf&usg=AOvVaw3-kNY83noIy-8bDFD8Oem6)*

*iii* Optoacoplador H11L1:

*[https://www.google.com/url?sa=t&rct=j&q=&esrc=s&source=web&cd=2&ved=2ahUKEwjf5eun2qjjAhUrzoUKHRShAIUQ](https://www.google.com/url?sa=t&rct=j&q=&esrc=s&source=web&cd=2&ved=2ahUKEwjf5eun2qjjAhUrzoUKHRShAIUQFjABegQIABAC&url=https%3A%2F%2Fwww.promelec.ru%2Fpdf%2Fh11l1.pdf&usg=AOvVaw1HtXDAESj8N1mfLHfRa9M2) [FjABegQIABAC&url=https%3A%2F%2Fwww.promelec.ru%2Fpdf%2Fh11l1.pdf&usg=AOvVaw1HtXDAESj8N1mfLHfRa9M](https://www.google.com/url?sa=t&rct=j&q=&esrc=s&source=web&cd=2&ved=2ahUKEwjf5eun2qjjAhUrzoUKHRShAIUQFjABegQIABAC&url=https%3A%2F%2Fwww.promelec.ru%2Fpdf%2Fh11l1.pdf&usg=AOvVaw1HtXDAESj8N1mfLHfRa9M2) [2](https://www.google.com/url?sa=t&rct=j&q=&esrc=s&source=web&cd=2&ved=2ahUKEwjf5eun2qjjAhUrzoUKHRShAIUQFjABegQIABAC&url=https%3A%2F%2Fwww.promelec.ru%2Fpdf%2Fh11l1.pdf&usg=AOvVaw1HtXDAESj8N1mfLHfRa9M2)*

iv Transistores BC337:

*[https://www.google.com/url?sa=t&rct=j&q=&esrc=s&source=web&cd=1&cad=rja&uact=8&ved=2ahUKEwjCh6Gx1qjjAh](https://www.google.com/url?sa=t&rct=j&q=&esrc=s&source=web&cd=1&cad=rja&uact=8&ved=2ahUKEwjCh6Gx1qjjAhWH4IUKHaIDDLEQFjAAegQIARAC&url=https%3A%2F%2Fwww.onsemi.com%2Fpub%2FCollateral%2FBC337-D.PDF&usg=AOvVaw1qdkJAAeASMi1kFUfqBAsH) [WH4IUKHaIDDLEQFjAAegQIARAC&url=https%3A%2F%2Fwww.onsemi.com%2Fpub%2FCollateral%2FBC337-](https://www.google.com/url?sa=t&rct=j&q=&esrc=s&source=web&cd=1&cad=rja&uact=8&ved=2ahUKEwjCh6Gx1qjjAhWH4IUKHaIDDLEQFjAAegQIARAC&url=https%3A%2F%2Fwww.onsemi.com%2Fpub%2FCollateral%2FBC337-D.PDF&usg=AOvVaw1qdkJAAeASMi1kFUfqBAsH) [D.PDF&usg=AOvVaw1qdkJAAeASMi1kFUfqBAsH](https://www.google.com/url?sa=t&rct=j&q=&esrc=s&source=web&cd=1&cad=rja&uact=8&ved=2ahUKEwjCh6Gx1qjjAhWH4IUKHaIDDLEQFjAAegQIARAC&url=https%3A%2F%2Fwww.onsemi.com%2Fpub%2FCollateral%2FBC337-D.PDF&usg=AOvVaw1qdkJAAeASMi1kFUfqBAsH)*

v Circuito integrado 74F00N: *[https://assets.nexperia.com/documents/data-sheet/74F00.pdf](https://www.google.com/url?sa=t&rct=j&q=&esrc=s&source=web&cd=1&ved=2ahUKEwjwzMjT1KjjAhWQxoUKHQSNAF4QFjAAegQIAhAC&url=https%3A%2F%2Fassets.nexperia.com%2Fdocuments%2Fdata-sheet%2F74F00.pdf&usg=AOvVaw0omOaQmd1w0sVzj-6pvCVd)*

vi Controlador TLC5916IDR:

[https://www.google.com/url?sa=t&rct=j&q=&esrc=s&source=web&cd=1&cad=rja&uact=8&ved=2ahUKEwjllbKM46jjAh](https://www.google.com/url?sa=t&rct=j&q=&esrc=s&source=web&cd=1&cad=rja&uact=8&ved=2ahUKEwjllbKM46jjAhUSXRoKHZkeBlkQFjAAegQIBBAC&url=http%3A%2F%2Fwww.ti.com%2Flit%2Fgpn%2Ftlc5917&usg=AOvVaw1oBwmv6KQ2-ettNge70208) [USXRoKHZkeBlkQFjAAegQIBBAC&url=http%3A%2F%2Fwww.ti.com%2Flit%2Fgpn%2Ftlc5917&usg=AOvVaw1oBwmv6K](https://www.google.com/url?sa=t&rct=j&q=&esrc=s&source=web&cd=1&cad=rja&uact=8&ved=2ahUKEwjllbKM46jjAhUSXRoKHZkeBlkQFjAAegQIBBAC&url=http%3A%2F%2Fwww.ti.com%2Flit%2Fgpn%2Ftlc5917&usg=AOvVaw1oBwmv6KQ2-ettNge70208) [Q2-ettNge70208](https://www.google.com/url?sa=t&rct=j&q=&esrc=s&source=web&cd=1&cad=rja&uact=8&ved=2ahUKEwjllbKM46jjAhUSXRoKHZkeBlkQFjAAegQIBBAC&url=http%3A%2F%2Fwww.ti.com%2Flit%2Fgpn%2Ftlc5917&usg=AOvVaw1oBwmv6KQ2-ettNge70208)

vii Controlador MCP1662:

*[https://www.google.com/url?sa=t&rct=j&q=&esrc=s&source=web&cd=8&ved=2ahUKEwik4uXQ26jjAhWSERQKHax9DEE](https://www.google.com/url?sa=t&rct=j&q=&esrc=s&source=web&cd=8&ved=2ahUKEwik4uXQ26jjAhWSERQKHax9DEEQFjAHegQIAhAC&url=http%3A%2F%2Fww1.microchip.com%2Fdownloads%2Fen%2FDeviceDoc%2F20005316E.pdf&usg=AOvVaw0HKOaio-F6clHbyuafmSl6) [QFjAHegQIAhAC&url=http%3A%2F%2Fww1.microchip.com%2Fdownloads%2Fen%2FDeviceDoc%2F20005316E.pdf&usg](https://www.google.com/url?sa=t&rct=j&q=&esrc=s&source=web&cd=8&ved=2ahUKEwik4uXQ26jjAhWSERQKHax9DEEQFjAHegQIAhAC&url=http%3A%2F%2Fww1.microchip.com%2Fdownloads%2Fen%2FDeviceDoc%2F20005316E.pdf&usg=AOvVaw0HKOaio-F6clHbyuafmSl6) [=AOvVaw0HKOaio-F6clHbyuafmSl6](https://www.google.com/url?sa=t&rct=j&q=&esrc=s&source=web&cd=8&ved=2ahUKEwik4uXQ26jjAhWSERQKHax9DEEQFjAHegQIAhAC&url=http%3A%2F%2Fww1.microchip.com%2Fdownloads%2Fen%2FDeviceDoc%2F20005316E.pdf&usg=AOvVaw0HKOaio-F6clHbyuafmSl6)*

viii Dispositivo USB eZ430-F2013:

[https://www.google.com/url?sa=t&rct=j&q=&esrc=s&source=web&cd=2&cad=rja&uact=8&ved=2ahUKEwi28vLB4qjjAh](https://www.google.com/url?sa=t&rct=j&q=&esrc=s&source=web&cd=2&cad=rja&uact=8&ved=2ahUKEwi28vLB4qjjAhUIzoUKHVROD_MQFjABegQIABAC&url=http%3A%2F%2Fwww.ti.com%2Flit%2Fug%2Fslau176e%2Fslau176e.pdf&usg=AOvVaw0Sgv4MlHYioavuWhYigzRp) [UIzoUKHVROD\\_MQFjABegQIABAC&url=http%3A%2F%2Fwww.ti.com%2Flit%2Fug%2Fslau176e%2Fslau176e.pdf&usg=A](https://www.google.com/url?sa=t&rct=j&q=&esrc=s&source=web&cd=2&cad=rja&uact=8&ved=2ahUKEwi28vLB4qjjAhUIzoUKHVROD_MQFjABegQIABAC&url=http%3A%2F%2Fwww.ti.com%2Flit%2Fug%2Fslau176e%2Fslau176e.pdf&usg=AOvVaw0Sgv4MlHYioavuWhYigzRp) [OvVaw0Sgv4MlHYioavuWhYigzRp](https://www.google.com/url?sa=t&rct=j&q=&esrc=s&source=web&cd=2&cad=rja&uact=8&ved=2ahUKEwi28vLB4qjjAhUIzoUKHVROD_MQFjABegQIABAC&url=http%3A%2F%2Fwww.ti.com%2Flit%2Fug%2Fslau176e%2Fslau176e.pdf&usg=AOvVaw0Sgv4MlHYioavuWhYigzRp)